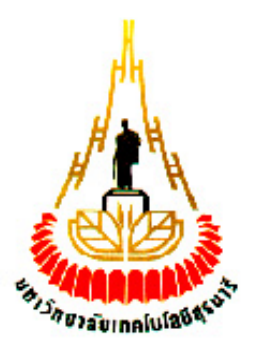

# **ระบบเตือนทางข้ามรถไฟโดยใช้บอร์ด Raspberry Pi และตัวตรวจรู้ Ultrasonic**

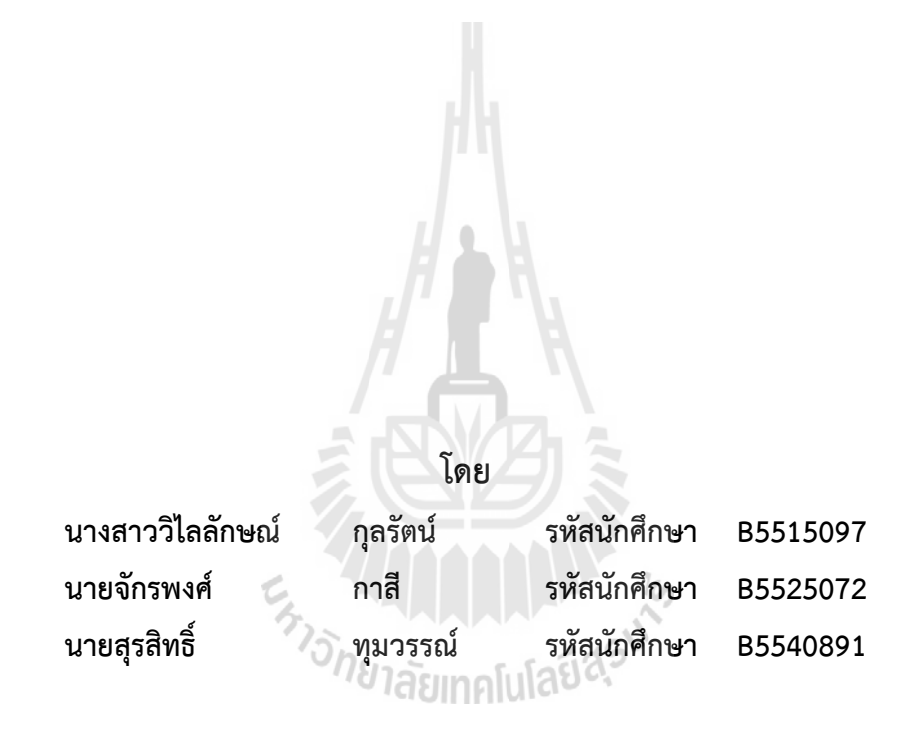

**รายงานนี้เป็นส่วนหนึ่งของการศึกษาวิชา 527499 โครงงานวิศวกรรมโทรคมนาคม หลักสูตรวิศวกรรมศาสตรบัณฑิต สาขาวิชาวิศวกรรมโทรคมนาคม หลักสูตรปรับปรุง พ.ศ. 2554 ส านักวิชาวิศวกรรมศาสตร์ มหาวิทยาลัยเทคโนโลยีสุรนารี ประจ าภาคการศึกษาที่ 3 ปีการศึกษา 2558**

**ระบบเตือนทางข้ามรถไฟโดยใช้บอร์ด Raspberry Pi และตัวตรวจรู้ Ultrasonic**

คณะกรรมการสอบโครงงาน

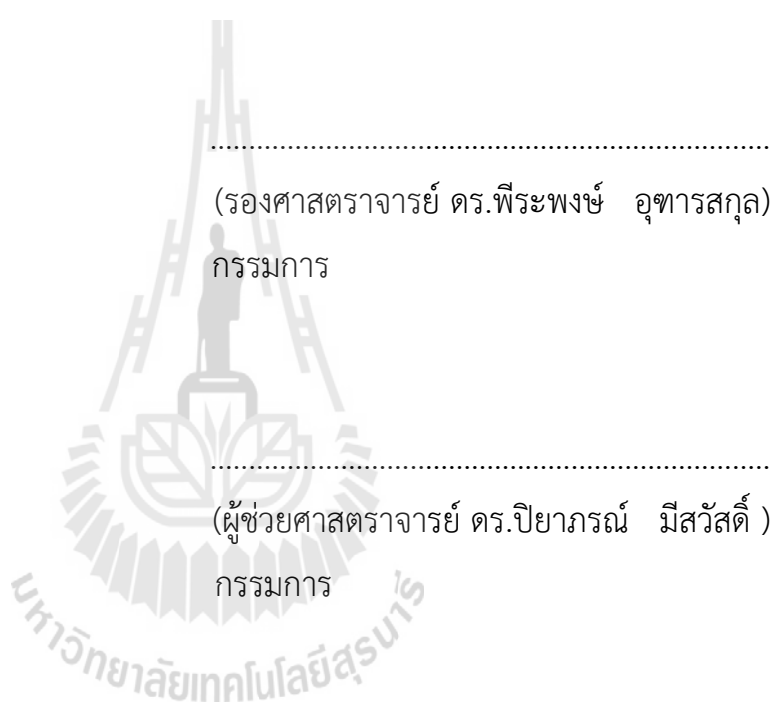

**มหาวิทยาลัยเทคโนโลยีสุรนารีอนุมัติให้ให้นับรายงานโครงงานฉบับนี้เป็นส่วนหนึ่งของ การศึกษาระดับปริญญาตรีสาขาวิชาวิศวกรรมโทรคมนาคม วิชา 527499 โครงงาน วิศวกรรมโทรคมนาคม ประจ าปีการศึกษา 2558**

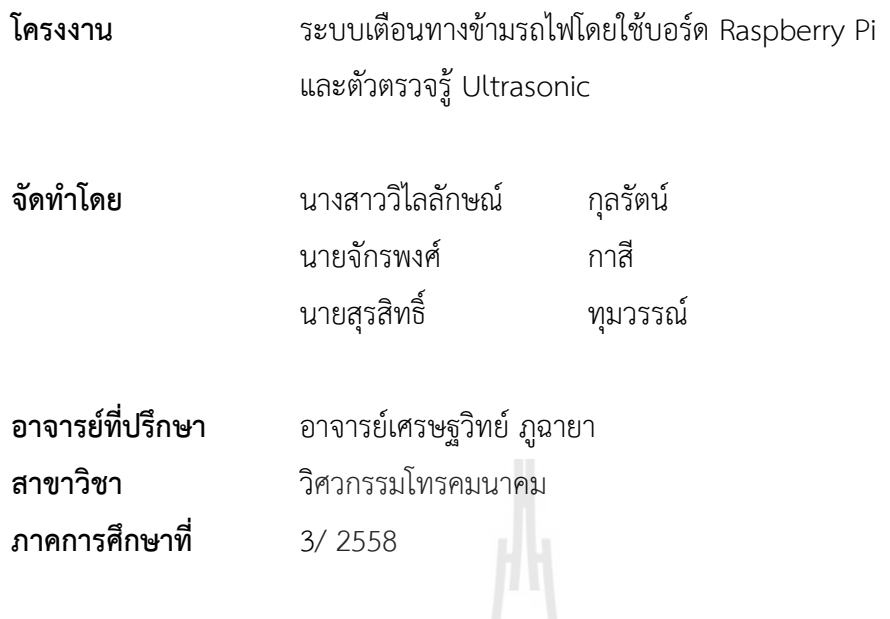

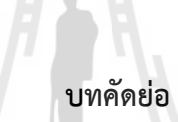

ด้วยปัจจุบัน อุบัติเหตุที่เกิดขึ้นกับรถไฟมีความถี่ในการเกิดขึ้นบ่อยครั้ง ส่งผลกระทบต่อ ประชาชนที่สัญจรผ่านทางรถไฟ โดยเฉพาะจุดลักผ่านหรือทางลักผ่าน ก่อให้เกิดความเสียหายทั้งชีวิต และทรัพย์สิน ด้วยเหตุนี้ทางการรถไฟแห่งประเทศไทยจึงได้จัดสร้างระบบแจ้งเตือนการมาของรถไฟ ตามบริเวณส าคัญจุดต่างๆ หรือแยกใหญ่ๆตามหัวเมือง แต่ระบบดังกล่าวมีงบประมาณในการก่อสร้าง ี่ สูง อีกทั้งงบประมาณของรัฐบาลที่มีอยู่อย่างจำกัด จึงทำให้มีบริเวณที่ไม่มีระบบแจ้งเตือนการมาของ รถไฟโดยเฉพาะทางลักผ่าน

้ คณะทำงานได้ทำการสร้างแบบจำลองทางลักผ่าน เพื่อจำลองสถานการณ์ทั้งเมื่อมีรถไฟวิ่ง ้ ผ่าน แล้วระบบไฟทำการเตือน และเตือนไปยังรถไฟ กรณีมีสิ่งกีดขวางบนรางรถไฟ ในบริเวณทางลัก ้ผ่าน จากการทดสอบชิ้นงานบนแบบจำลองทางลักผ่าน จะเห็นได้ว่าอุปกรณ์ทำงานได้ตาม ้จุดประสงค์ที่วางไว้ พร้อมทั้งแจ้งเตือนว่ากำลังมีรถไฟมา และแจ้งเตือนกรณีที่มีรถค้างอยู่บนรางรถไฟ ท าให้สามารถเพิ่มความปลอดภัยบริเวณทางลักผ่านได้

ในการวัดระยะทางด้ายตัวตรวจรู้Ultrasonic ระยะทางที่วัดได้มีความผิดพลาดจากค่า มาตรฐาน ดังนั้นจะต้องทำการปรับเทียบ (Calibration) เพื่อให้ระยะทางที่วัดด้วยตัวตรวจรู้ Ultrasonic มีค่าใกล้เคียงกับค่ามาตรฐานมากที่สุด

#### **กิตติกรรมประกาศ**

้จากการที่คณะผู้จัดทำรายงานได้รับมอบหมายให้ทำโครงงานเรื่อง ระบบเตือนภัยทางลักผ่าน โดยใช้บอร์ด Raspberry pi และตัวตรวจรู้ Ultrasonic ส่งผลให้คณะผู้จัดทำรายงานได้รับความรู้และ ประสบการณ์ต่างๆ เกี่ยวกับการเพิ่มความปลอดภัยบริเวณทางลักผ่าน บัดนี้โครงงานดังกล่าวพร้อมทั้ง รายงานได้ส าเร็จลงแล้ว ทั้งนี้ด้วยความร่วมมือและสนับสนุนจากอาจารย์เศรษฐวิทย์ ภูฉายา อาจารย์ที่ปรึกษาโครงงาน คณาจารย์ บิดา มารดา และนักศึกษาปริญญาตรีสาขาวิศวกรรม โทรคมนาคม มหาวิทยาลัยเทคโนโลยีสุรนารีทุกคน

ข้าพเจ้าใคร่ขอขอบพระคุณผู้ที่มีส่วนเกี่ยวข้องทุกท่านที่มีส่วนร่วมในการให้ข้อมูลและเป็นที่ ้ปรึกษาในการทำรายงานฉบับนี้จนเสร็จสมบูรณ์ ตลอดจนให้การดูแลและให้ความเข้าใจเกี่ยวกับ พื้นฐานการใช้งานโปรแกรม ซึ่งข้าพเจ้าขอขอบพระคุณเป็นอย่างสูงไว้ ณ ที่นี้ด้วย

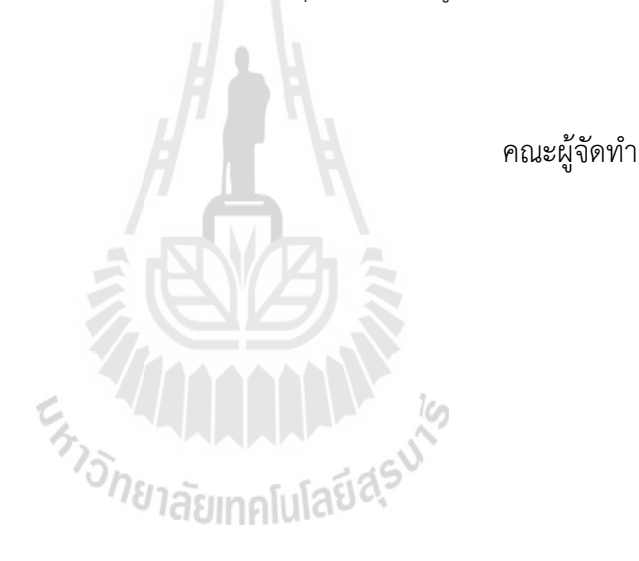

**สารบัญ**

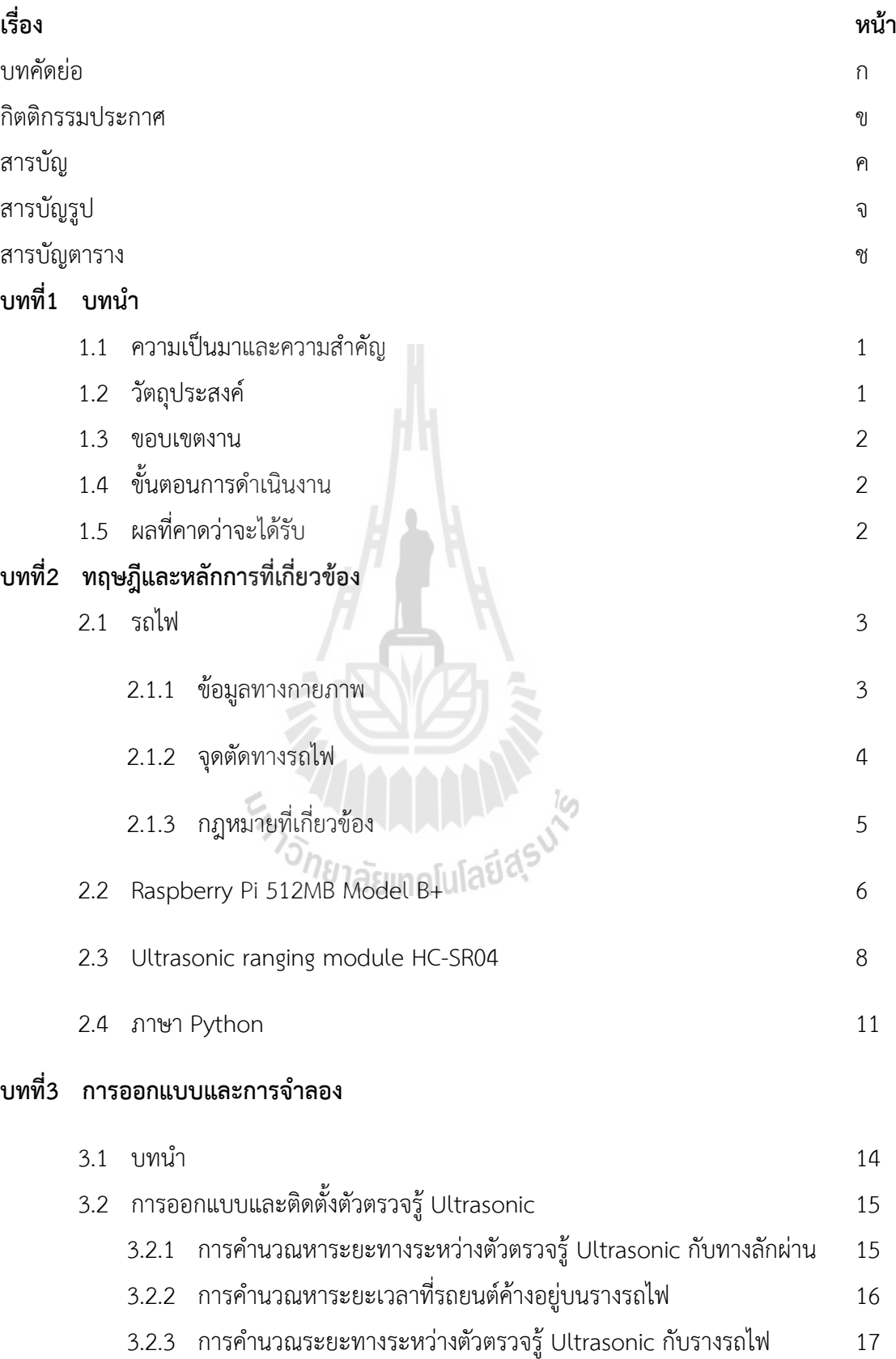

# **สารบัญ (ต่อ)**

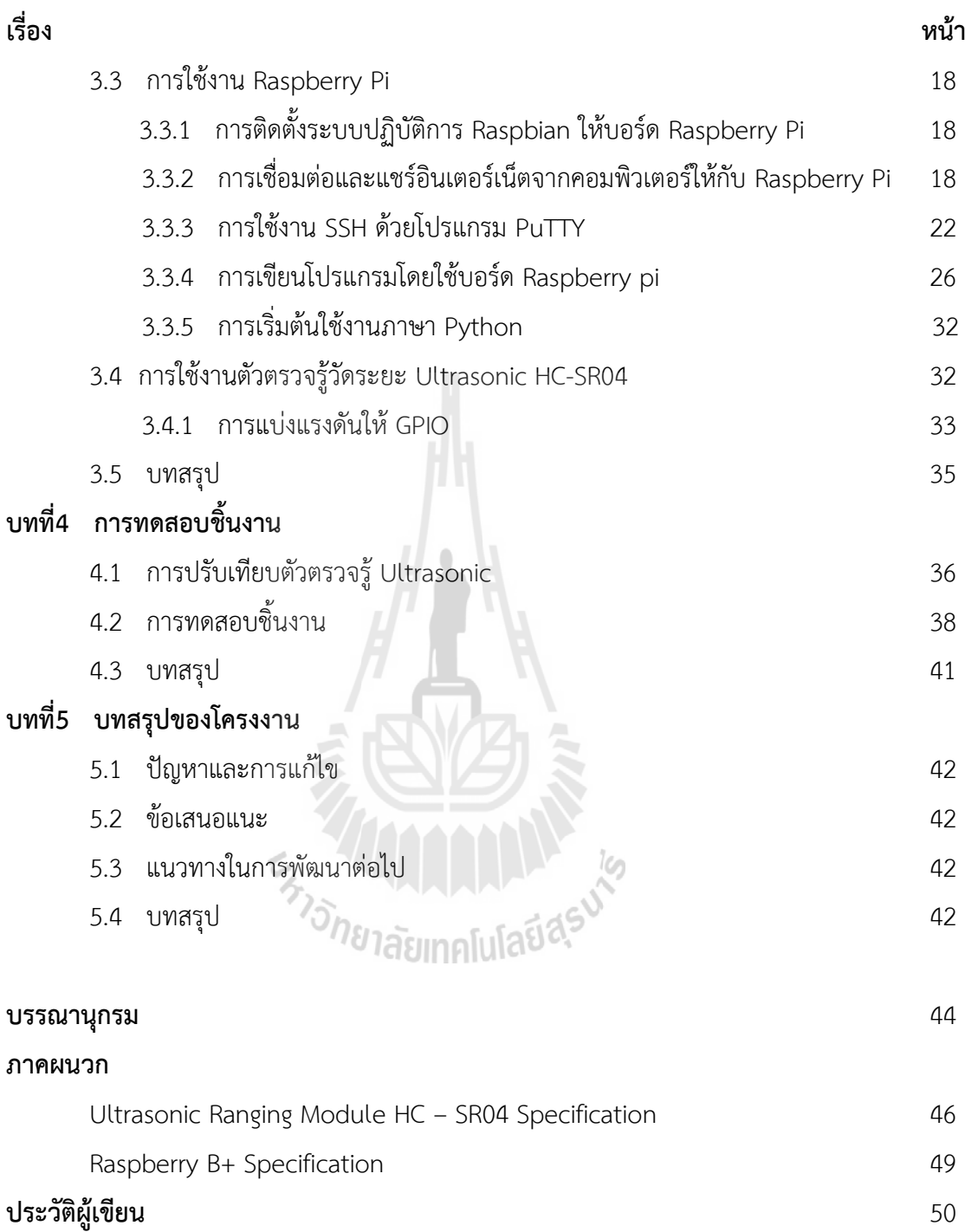

# **สารบัญรูปภาพ**

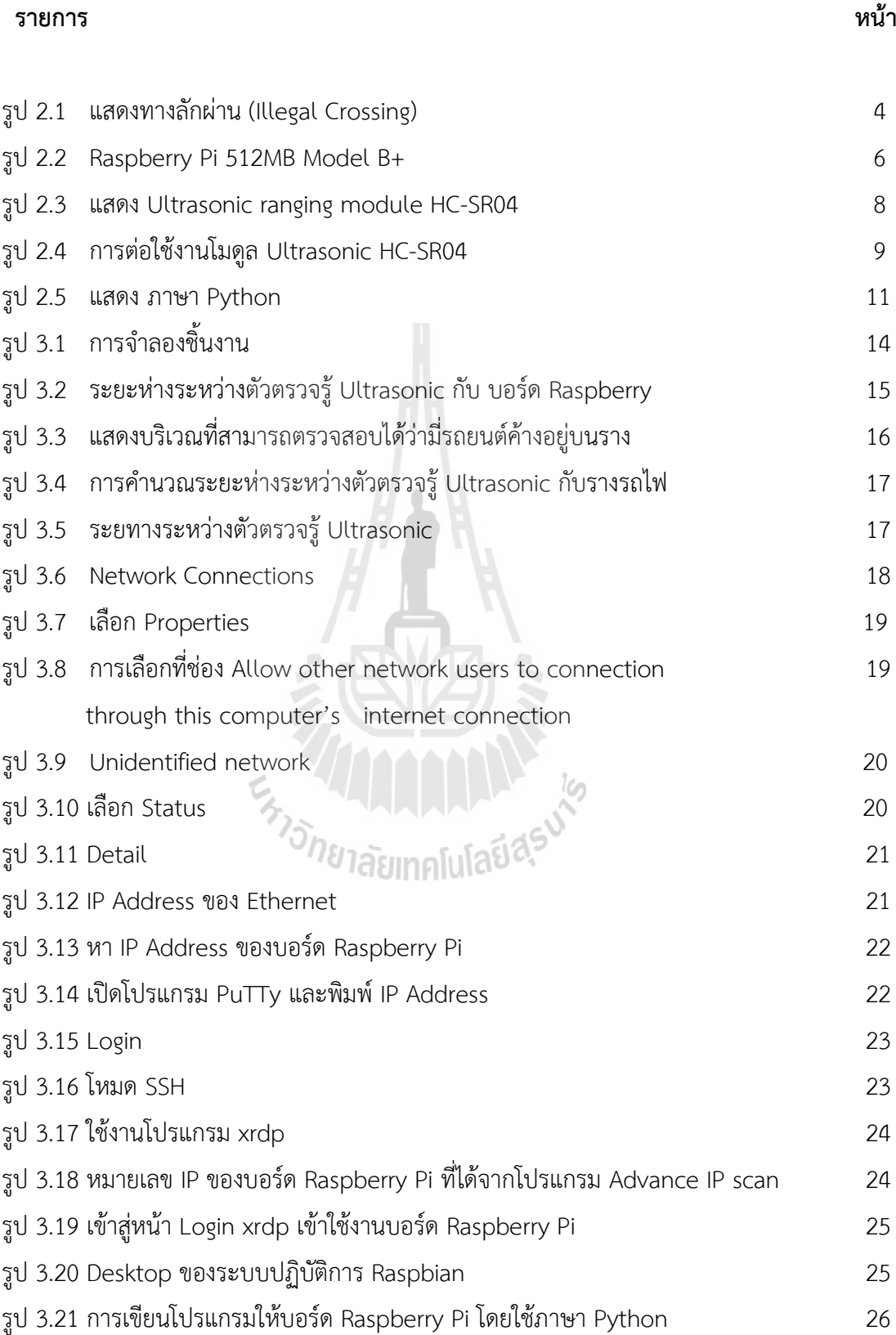

# **สารบัญรูปภาพ(ต่อ)**

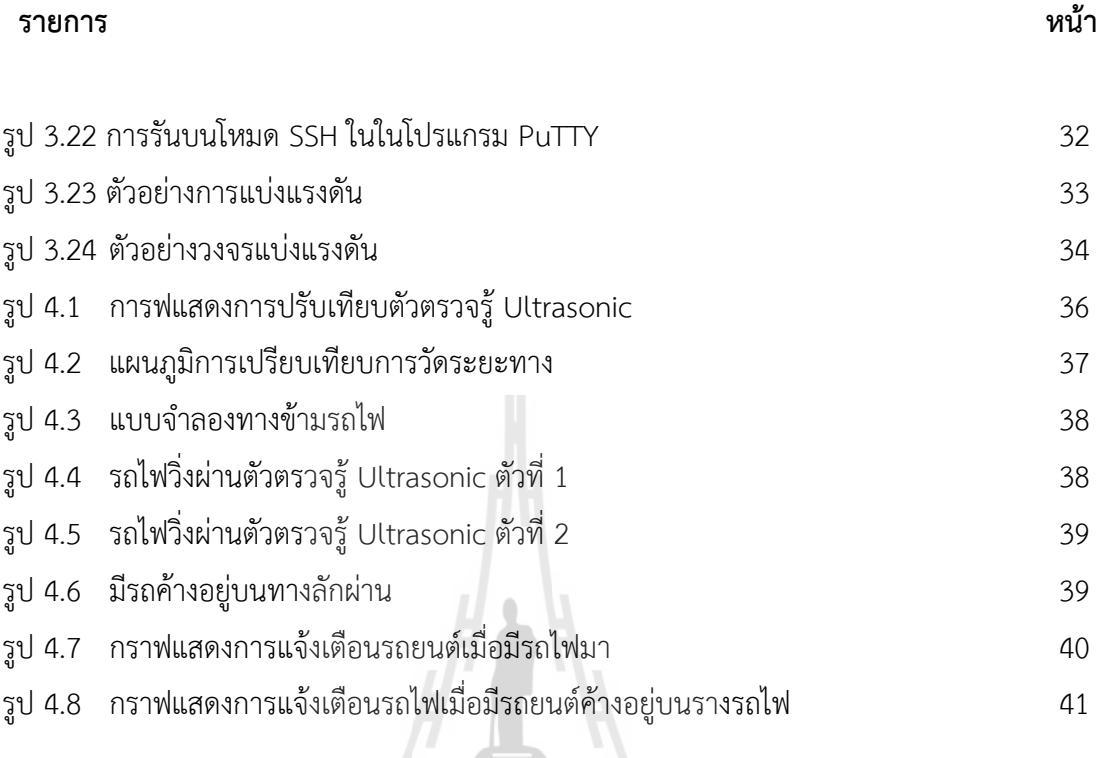

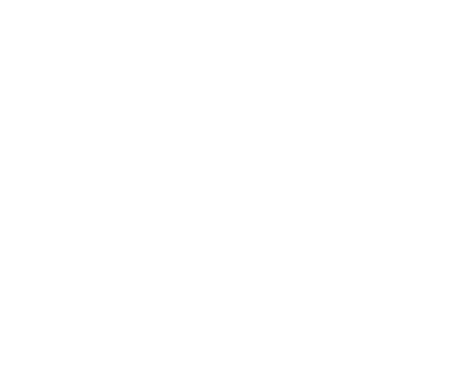

# **สารบัญตาราง**

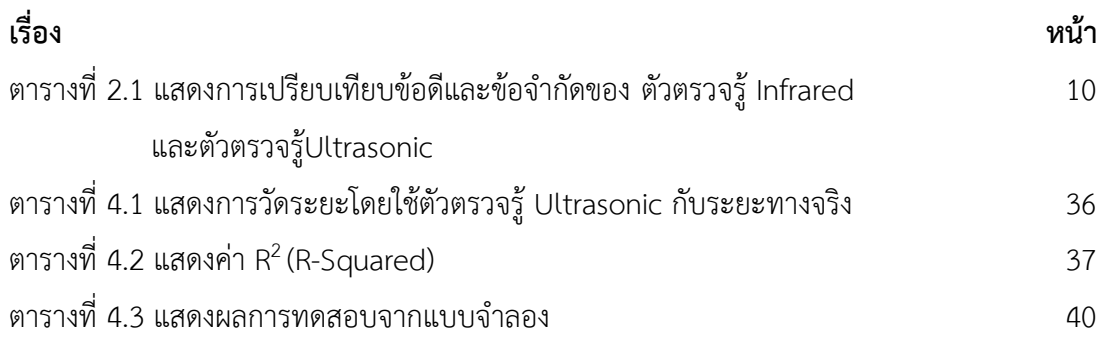

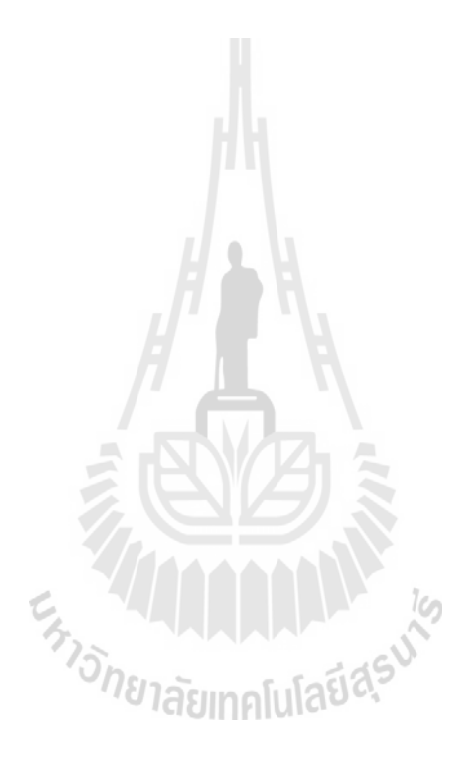

# **บทที่ 1 บทน ำ**

#### **1.1 ควำมเป็นมำและควำมส ำคัญของปัญหำ**

ด้วยปัจจุบัน อุบัติเหตุที่เกิดขึ้นกับรถไฟมีความถี่ในการเกิดขึ้นบ่อยครั้ง ส่งผลกระทบต่อประชาชนที่ สัญจรผ่านทางรถไฟ โดยเฉพาะจุดลักผ่านหรือทางลักผ่าน ก่อให้เกิดความเสียหายทั้งชีวิตและทรัพย์สิน ด้วย ้ เหตุนี้ทางการรถไฟแห่งประเทศไทยจึงได้จัดสร้างระบบแจ้งเตือนการมาของรถไฟตามบริเวณสำคัญจุดต่างๆ หรือแยกใหญ่ๆตามหัวเมือง แต่ระบบดังกล่าวมีงบประมาณในการก่อสร้างสูง อีกทั้งงบประมาณของรัฐบาลที่มี ้อยู่อย่างจำกัด จึงทำให้มีบริเวณที่ไม่มีระบบแจ้งเตือนการมาของรถไฟโดยเฉพาะบริเวณทางลักผ่าน

ซึ่งทางลักผ่านนี้เกิดจากการก่อสร้างด้วยงบประมาณขององค์การบริหารส่วนท้องถิ่น เพื่อให้ประชาชน สัญจรข้ามทางรถไฟได้อย่างสะดวก แต่อย่างไรก็ตาม ณ บริเวณทางข้ามนี้ยังมีความเสี่ยงในการเกิดอุบัติเหตุอยู่ เนื่องจากประชาชนไม่สามารถมองเห็นการมาของรถไฟหรืออาจชะลอหรือหยุดรถไม่ทันท่วงที

ดังนั้นคณะทำงานจึงเห็นความสำคัญของการเพิ่มความปลอดภัยของประชาชนในการสัญจรผ่านทาง ลักผ่านดังกล่าว คณะทำงานจึงเสนอการเพิ่มความปลอดภัยบริเวณทางลักผ่านใช้บอร์ด Raspberry Pi ร่วมกับ ตัวตรวจรู้ Ultrasonic ทั้งนี้หากเกิดอุบัติเหตุต่อประชาชนจะก่อให้เกิดความเสียหายที่เกิดมูลค่าสูง เช่น การ ซ่อมหัวจักรของรถไฟ และรถยนต์ของประชาชน **"คณะผู้จัดท ำมิได้ส่งเสริมกำรสัญจรบริเวณจุดลักผ่ำน หำก เพียงแต่ต้องกำรเพิ่มควำมปลอดภัยแก่ประชำชนที่สัญจรผ่ำนทำงลักผ่ำนด้วยงบประมำณที่มีอยู่อย่ำง** <sup>U</sup>/91ลัยเทคโนโลยี่<sup>สุร</sup> **จ ำกัด"**

#### **1.2 วัตถุประสงค์**

- 1. เพื่อสร้างระบบเตือนการมาของรถไฟมาบริเวณทางลักผ่านโดยใช้บอร์ด Raspberry Pi และตัวตรวจรู้ Ultrasonic
- 2. เพื่อเพิ่มความปลอดภัยบริเวณทางลักผ่านหรือจุดลักผ่าน แก่ประชาชนผู้สัญจรไปมาบริเวณจุด ดังกล่าว
- 3. เพื่อสร้างระบบแจ้งเตือนรถไฟ เมื่อมีรถยนต์ค้างอยู่บนราง

#### **1.3 ขอบเขตงำน**

- 1. ศึกษาระบบทางข้ามรถไฟเฉพาะบริเวณทางลักผ่าน
- 2. ศึกษาวิธีการทำงานของ Raspberry Pi เพื่อทำหน้าที่สั่งงานตัวตรวจรู้ Ultrasonic
- 3. สามารถแสดงข้อมูลที่ตัวตรวจรู้ Ultrasonic วัดได้

# **1.4 ขั้นตอนกำรด ำเนินงำน**

- 1. ปรึกษาอาจารย์ที่ปรึกษาโครงงานเกี่ยวกับขอบเขตของโครงงานที่จะทำ
- 2. จัดหาอุปกรณ์ที่เกี่ยวข้องกับโครงงาน
- 3. ศึกษาการใช้โปรแกรม Raspberry Pi และวิธีการเขียนภาษา Python
- 4. ศึกษาหลักการทำงานและวิธีการใช้งานของตัวตรวจรู้ Ultrasonic
- 5. สร้างโมเดลสำหรับการทดลอง
- 6. ทดสอบการทำงานของอุปกรณ์และแก้ไขปรับปรุงให้เป็นไปตามวัตถุประสงค์ของโครงงาน
- 7. สรุปผล เขียนรายงานโครงงานและนำเสนอโครงงาน

### **1.5 ผลที่คำดว่ำจะได้รับ**

- 1. ระบบสามารถเพิ่มความปลอดภัยให้กับประชาชนที่สัญจรผ่านทางลักผ่านดังกล่าวได้
- 2. เป็นแนวทางในการสร้างเครื่องแจ้งเตือนการมาของรถไฟที่มีราคาประหยัด ทำให้ประชาชนทุกคน เข้าถึงได้หากเกิดอุบัติเหตุที่รุนแรง ส่งผลต่อชีวิตและทรัพย์สิน

# **บทที่ 2**

# **ทฤษฎีที่เกี่ยวข้อง**

#### **2.1 รถไฟ**

รถไฟ ([อังกฤษ](https://th.wikipedia.org/wiki/%E0%B8%A0%E0%B8%B2%E0%B8%A9%E0%B8%B2%E0%B8%AD%E0%B8%B1%E0%B8%87%E0%B8%81%E0%B8%A4%E0%B8%A9): Train)<sup>1</sup> เป็นกลุ่มขอ[งยานพาหนะท](https://th.wikipedia.org/wiki/%E0%B8%A2%E0%B8%B2%E0%B8%99%E0%B8%9E%E0%B8%B2%E0%B8%AB%E0%B8%99%E0%B8%B0)ี่เคลื่อนที่ไปตามรางเพื่อการขนส่งสินค้าหรือ ผู้โดยสารจากที่หนึ่งไปยังอีกที่หนึ่ง รางส่วนใหญ่มักจะประกอบด้วยราง 2 เส้นขนานกัน แต่ยังหมายรวมถึง ประเภทรางเดี่ยวหรือประเภทที่ใ[ช้พลังงานแม่เหล็กด](https://th.wikipedia.org/wiki/%E0%B8%A3%E0%B8%96%E0%B9%84%E0%B8%9F%E0%B8%9E%E0%B8%A5%E0%B8%B1%E0%B8%87%E0%B9%81%E0%B8%A1%E0%B9%88%E0%B9%80%E0%B8%AB%E0%B8%A5%E0%B9%87%E0%B8%81)้วย รถไฟจะขับเคลื่อนด้ว[ยหัวรถจักรห](https://th.wikipedia.org/w/index.php?title=%E0%B8%AB%E0%B8%B1%E0%B8%A7%E0%B8%A3%E0%B8%96%E0%B8%88%E0%B8%B1%E0%B8%81%E0%B8%A3&action=edit&redlink=1)รือขับเคลื่อน ้ด้วยเครื่องยนต์หลายๆตัวที่ติดอยู่ใต้ท้องรถ รถไฟสมัยใหม่จะใช้กำลังจา[กเครื่องยนต์ดีเซลห](https://th.wikipedia.org/w/index.php?title=%E0%B8%AB%E0%B8%B1%E0%B8%A7%E0%B8%A3%E0%B8%96%E0%B8%88%E0%B8%B1%E0%B8%81%E0%B8%A3%E0%B8%94%E0%B8%B5%E0%B9%80%E0%B8%8B%E0%B8%A5&action=edit&redlink=1)รือจา[กไฟฟ้าท](https://th.wikipedia.org/wiki/%E0%B9%84%E0%B8%9F%E0%B8%9F%E0%B9%89%E0%B8%B2)ี่ ส่งมาตามสายไฟที่อยู่เหนือตัวรถหรือตามรางสาม (Third Rail) เดิมรถไฟขับเคลื่อนโดยใช้หม้อต้มน้ำทำให้ เกิดไอน้ำ ไอน้ำทำให้เกิดแรงดัน แรงดันจะทำการขับเคลื่อนกลไกทำให้ล้อรถไฟเคลื่อนที่ได้ การที่ใ[ช้ฟืน](https://th.wikipedia.org/wiki/%E0%B8%9F%E0%B8%B7%E0%B8%99) เป็นแหล่งพลังงานในการต้มน้ำ และฟืนที่ทำให้เกิดเปลวไฟ ทำให้เรียกรถชนิดนี้ว่า รถจักรไอน้ำ

#### **2.1.1 ข้อมูลทางกายภาพ**

**ขนาดความกว้างรางรถไฟ** ([อังกฤษ](https://th.wikipedia.org/wiki/%E0%B8%A0%E0%B8%B2%E0%B8%A9%E0%B8%B2%E0%B8%AD%E0%B8%B1%E0%B8%87%E0%B8%81%E0%B8%A4%E0%B8%A9): rail gauge หรือ track gauge) 2 คือระยะห่างขอ[งราง](https://th.wikipedia.org/wiki/%E0%B8%A3%E0%B8%B2%E0%B8%87%E0%B8%A3%E0%B8%96%E0%B9%84%E0%B8%9F) [รถไฟ](https://th.wikipedia.org/wiki/%E0%B8%A3%E0%B8%B2%E0%B8%87%E0%B8%A3%E0%B8%96%E0%B9%84%E0%B8%9F) โดยวัดจากหัวรางด้านในข้างซ้ายถึงหัวรางด้านในข้างขวา [สแตนดาร์ดเกจ](https://th.wikipedia.org/wiki/%E0%B8%AA%E0%B9%81%E0%B8%95%E0%B8%99%E0%B8%94%E0%B8%B2%E0%B8%A3%E0%B9%8C%E0%B8%94%E0%B9%80%E0%B8%81%E0%B8%88) (standard gauge) เป็น ู้ชื่อของขนาดความกว้างรางที่นิยมใช้มากที่สุดทั่วโลก โดยประมาณ 60% ของรางรถไฟทั้งหมด โดยมี ขนาด 1,435 มิลลิเมตร (1.435 เมตร) โดยในเมืองไทยรางรถไฟส่วนใหญ่มีขนาดความกว้างที่เรียกว่า [มี](https://th.wikipedia.org/wiki/%E0%B8%A1%E0%B8%B5%E0%B9%80%E0%B8%95%E0%B8%AD%E0%B8%A3%E0%B9%8C%E0%B9%80%E0%B8%81%E0%B8%88) [เตอร์เกจ](https://th.wikipedia.org/wiki/%E0%B8%A1%E0%B8%B5%E0%B9%80%E0%B8%95%E0%B8%AD%E0%B8%A3%E0%B9%8C%E0%B9%80%E0%B8%81%E0%B8%88) ที่มีขนาดความกว้าง 1,000 มิลลิเมตร (1เมตร) ซึ่งมีแผนการจะพัฒนาปรับปรุงเพื่อใช้สำหรับ *่า<sub>วัทยาลัยเ*ทคโนโลยีสุร<sup>ิง</sup></sub> [รถไฟความเร็วสูง](https://th.wikipedia.org/wiki/%E0%B8%A3%E0%B8%96%E0%B9%84%E0%B8%9F%E0%B8%84%E0%B8%A7%E0%B8%B2%E0%B8%A1%E0%B9%80%E0%B8%A3%E0%B9%87%E0%B8%A7%E0%B8%AA%E0%B8%B9%E0%B8%87)

**รถไฟความเร็วสูง** หรือ **ระบบรางความเร็วสูง** ([อังกฤษ](https://th.wikipedia.org/wiki/%E0%B8%A0%E0%B8%B2%E0%B8%A9%E0%B8%B2%E0%B8%AD%E0%B8%B1%E0%B8%87%E0%B8%81%E0%B8%A4%E0%B8%A9): High-Speed Rail (HSR)) 3 เป็นระบบ ขนส่งทางรางที่วิ่งด้วยความเร็วสูงกว่าระบบขนส่งทางรางทั่วไปอย่างมาก โดยการใช้ระบบล้อเลื่อน [\(อังกฤษ](https://th.wikipedia.org/wiki/%E0%B8%A0%E0%B8%B2%E0%B8%A9%E0%B8%B2%E0%B8%AD%E0%B8%B1%E0%B8%87%E0%B8%81%E0%B8%A4%E0%B8%A9): rolling stock) พิเศษรวมกับระบบรางที่ออกแบบมาให้ใช้โดยเฉพาะ ส่วนใหญ่วิ่งบนรางที่มี ขนาด 1.435 เมตร [\(สแตนดาร์ดเกจ](https://th.wikipedia.org/wiki/%E0%B8%AA%E0%B9%81%E0%B8%95%E0%B8%99%E0%B8%94%E0%B8%B2%E0%B8%A3%E0%B9%8C%E0%B8%94%E0%B9%80%E0%B8%81%E0%B8%88) ([อังกฤษ](https://th.wikipedia.org/wiki/%E0%B8%A0%E0%B8%B2%E0%B8%A9%E0%B8%B2%E0%B8%AD%E0%B8%B1%E0%B8%87%E0%B8%81%E0%B8%A4%E0%B8%A9): standard gauge))

**.** 

<sup>1</sup> รถไฟ ([อังกฤษ](https://th.wikipedia.org/wiki/%E0%B8%A0%E0%B8%B2%E0%B8%A9%E0%B8%B2%E0%B8%AD%E0%B8%B1%E0%B8%87%E0%B8%81%E0%B8%A4%E0%B8%A9): Train) แหล่งที่มา : https://th.wikipedia.org/wiki/รถไฟ

 $^{\rm 2}$  ขนาดความกว้างรางรถไฟ ([อังกฤษ](https://th.wikipedia.org/wiki/%E0%B8%A0%E0%B8%B2%E0%B8%A9%E0%B8%B2%E0%B8%AD%E0%B8%B1%E0%B8%87%E0%B8%81%E0%B8%A4%E0%B8%A9): rail gauge หรือ track gauge) แหล่งที่มา: https://th.wikipedia.org/wiki/ขนาดความกว้างรางรถไฟ

 $^3$  รถไฟความเร็วสูง หรือ ระบบรางความเร็วสูง ([อังกฤษ](https://th.wikipedia.org/wiki/%E0%B8%A0%E0%B8%B2%E0%B8%A9%E0%B8%B2%E0%B8%AD%E0%B8%B1%E0%B8%87%E0%B8%81%E0%B8%A4%E0%B8%A9): High-Speed Rail (HSR)) แหล่งที่มา: https://th.wikipedia.org/wiki/รถไฟความเร็วสูง

#### **2.1.2 จุดตัดทางรถไฟ**

**.** 

จุดตัดทางรถไฟที่พบเห็นในปัจจุบันแบ่งได้เป็น 4 ประเภท คือ จุดตัดทางรถไฟแบบต่างระดับ ้จุดตัดทางรถไฟแบบมีเครื่องกั้น จุดตัดทางรถไฟแบบควบคุมด้วยเครื่องหมายจราจร และจุดตัดทางรถไฟที่ เป็นทางลักผ่าน

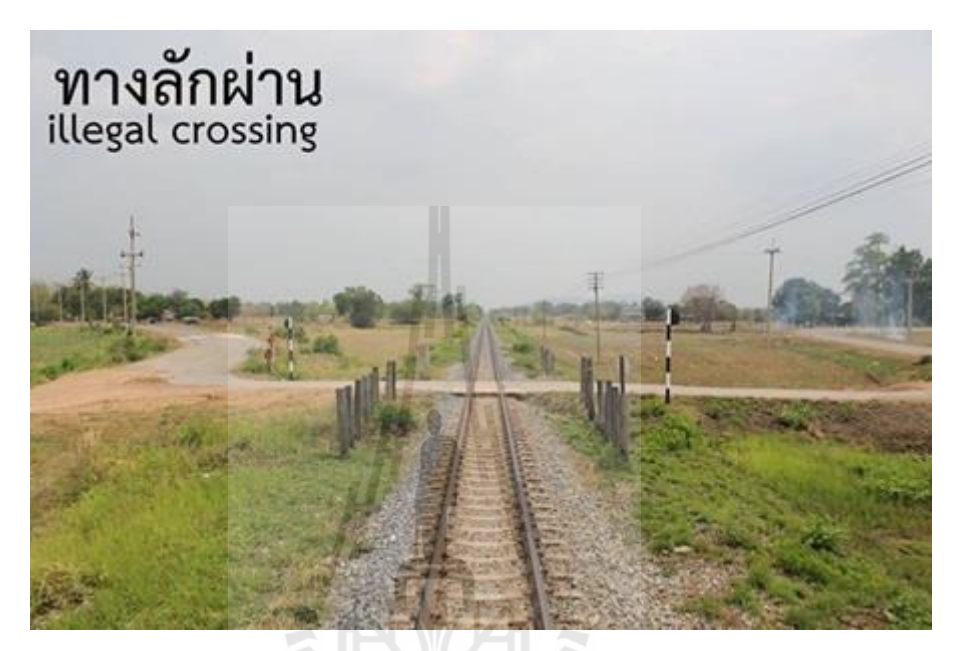

รูป 2.1 แสดงทางลักผ่าน (Illegal Crossing)

http://www.accident.or.th/datacenter/index.php/2015-10-13-04-59-28/88-2015-10-16- *้า<sub>วัทยาลัยเ*ทคโนโลยีสุร<sup>ิง</sup><br>-</sub>

**ทางลักผ่าน (Illegal Crossing)<sup>4</sup> คื**อ ทางตัดผ่านทางรถไฟที่เป็นทางเข้า-ออกประจำของเอกชน หรือผู้อยู่อาศัยบริเวณนั้นๆ ผู้ทำทางตัดผ่านอาจจะเป็นประชาชนหรือองค์กรปกครองส่วนท้องถิ่น เช่น ี เทศบาล องค์การบริหารส่วนตำบล "**แต่ไม่ได้มีการขออนุญาตทำทางตัดผ่านจากการรถไฟแห่งประเทศ ไทยหรือไม่ได้รับอนุญาตจากการรถไฟแห่งประเทศไทย"** จึงเป็นทางตัดผ่านที่ไม่มีการควบคุมด้านความ ี ปลอดภัย ซึ่งในปัจจุบันนี้พบว่ามีจำนวนมากและยากต่อการควบคุมให้อยู่ในมาตรฐานความปลอดภัย เมื่อพิจารณาค่าเฉลี่ยของการเกิดอุบัติเหตุบริเวณจุดตัดทางรถไฟพบว่าอุบัติเหตุที่เกิดขึ้น

<sup>4</sup> ทางลักผ่าน (Illegal Crossing) แหล่งที่มา: http://www.accident.or.th/datacenter/index.php/2015-10-13-04-59-28/88-2015-10-16- 03-27-42

ี ประมาณร้อยละ 87 เป็นอุบัติเหตุที่เกิดขึ้นบริเวณจุดตัดทางรถไฟที่ไม่มีเครื่องกั้น ได้แก่ จุดตัดทางรถไฟ ประเภททางลักผ่านและจุดตัดทางรถไฟที่ควบคุมด้วยเครื่องหมายจราจรเพียงอย่างเดียว

หากแต่สิ่งเดียวที่การรถไฟฯ มีขอบเขตในการป้องกันได้คือการติดตั้งป้ายเตือน และป้ายหยด ก่อนข้ามทางรถไฟ แต่สิ่งป้องกันเหล่านั้นก็ป้องกันได้ไม่เต็ม 100% จากพฤติกรรมการใช้รถใช้ถนนของผู้ ี ขับขี่ยวดยาน ซึ่งนอกจากจะเกิดอุบัติเหตุแล้ว รถไฟยังไม่สามารถทำความเร็วได้เสถียร ทำให้รถไฟล่าช้า กว่ากำหนดเวลาเดินรถ

# **2.1.3 กฎหมายที่เกี่ยวข้อง**

**.** 

**มาตรา 62** ในทางเดินรถตอนใดที่มีทางรถไฟผ่านถ้าปรากฏว่า

- (1) มีเครื่องหมายหรือสัญญาณระวังรถไฟแสดงว่ารถไฟกำลังจะผ่าน
- (2) มีสิ่งปิดกั้นหรือมีเจ้าหน้าที่ให้สัญญาณแสดงว่ารถไฟกำลังจะผ่าน
- (3) มีเสียงสัญญาณของรถไฟหรือรถไฟกำลังแล่นผ่านเข้ามาใกล้อาจเกิดอันตรายในเมื่อจะขับรถ ผ่านไปผู้ขับขี่ต้องลดความเร็วของรถและหยุดรถให้ห่างจากทางรถไฟไม่น้อยกว่าห้าเมตร เมื่อ รถไฟผ่านไปแล้วและมีเครื่องหมายหรือสัญญาณให้รถผ่านได้ผู้ขับขี่จึงจะขับรถผ่านไปได้

**มาตรา 63** ในทางเดินรถตอนใดที่มีทางรถไฟผ่านไม่ว่าจะมีเครื่องหมายระวังรถไฟหรือไม่ ถ้าทาง ี รถไฟนั้นไม่มีสัญญาณระวังรถไฟหรือสิ่งปิดกั้น **ผู้ขับขี่ต้องลดความเร็วของรถและหยุดรถห่าง จากทางรถไฟในระยะไม่น้อยกว่าห้าเมตร เมื่อเห็นว่าปลอดภัยแล้วจึงจะขับรถผ่านไปได้**<sup>5</sup>

*้า<sub>ววิทยาลัยเ*ทคโนโลยีสุร<sup>ิงาั</sup></sub>

<sup>5</sup> กฎหมายที่เกี่ยวข้อง แหล่งที่มา: http://www.accident.or.th/datacenter/index.php/2015-10-13-04-59-28/88-2015-10-16-03-27-42

#### **2.2 Raspberry Pi 512MB Model B+<sup>6</sup>**

Model B+ ยังคงใช้ชิพ BCM2835 ของ Broadcom ในตระกูล Application Processor ของ ARM บนสถาปัตยกรรม ARM11 มีความเร็วในการท างานที่ 700MHz เท่าเดิม ใช้ชิพช่วยประมวลผล กราฟฟิกของ VideoCore IV เช่นเดิม มีหน่วยความจำหลัก (Primary Memory: RAM) ขนาด 512MB แบบเดิม (บอร์ดลง RAM ครอบ CPU ไว้) และยังคงไม่มีหน่วยความจำสำรอง (Secondary Storage Memory) คือไม่มีพวกแฟลชเมมโมรี่ต่างๆ บนบอร์ดเหมือนเดิม ขนาดความกว้างและความยาวบอร์ดเท่า เดิม ใช้แหล่งจ่ายไฟผ่านคอนเน็คเตอร์ microUSB แบบเดิม สามารถรันระบบปฏิบัติการ Raspbian หรือ ระบบอื่นๆ ได้จากไฟล์ตัวเดิมที่ออกหลังเดือนมิถุนายน 2557 ขาสัญญาณบนพอร์ต GPIO ในส่วน 26 ขา แรกจัดเรียงเหมือนเดิม ใช้พอร์ต HDMI แบบ Full-Size ขนาดเท่าเดิม พอร์ตสำหรับส่วนของ Audio Out ผ่าน Audio Jack ยังคงทำหน้าที่ได้เหมือนเดิม คอนเน็คเตอร์สำหรับต่อกล้อง Raspberry Pi Camera และ DSI Display ยังคงมีอยู่เช่นเดิม

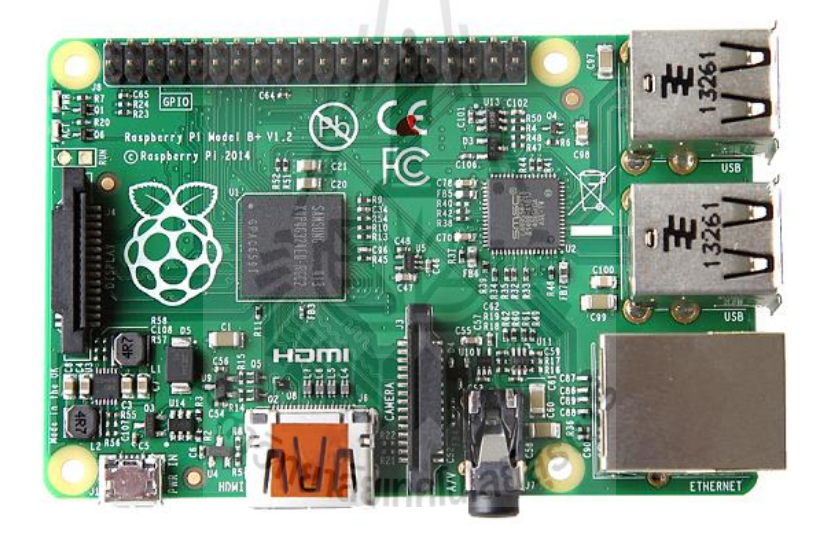

รูป 2.2 Raspberry Pi 512MB Model B+

http://www.raspberrypi.org/introducing-raspberry-pi-model-b-plus/

 $\overline{\phantom{a}}$ 

<sup>6</sup> Raspberry Pi 512MB Model B+ แหล่งที่มา: http://www.raspberrypi.org/introducing-raspberry-pi-model-b-plus/

- $\bullet$  เพิ่มจำนวนขาสัญญาณของ GPIO มากขึ้น จากเดิม 26 ขา เป็น 40 ขา
- $\bullet$  เพิ่มจำนวนช่องเสียบ USB ให้มากขึ้น จากเดิมที่เคยมี 2 ช่องใน Model B ได้เพิ่มเป็น 4 ช่องใน Model B+
- เปลี่ยนมาใช้ช่องเสียบ Micro SD Card แทน Standard Full-Size SD Card
- $\bullet$  ปรับปรุงภาคจ่ายไฟใหม่ ส่งผลต่อสเถียรภาพโดยรวมของบอร์ด ทั้งช่วยยืดอายุการใช้งานของ ้อุปกรณ์ต่างๆ จากไฟที่นิ่งขึ้น แล้วยังช่วยลดโอกาสที่ระบบจะล่มได้จากการดึงไฟเวลาถอด-เสียบ USB
- วงจรเสียงได้รับการปรับปรุงด้านการป้องกันสัญญาณรบกวนให้ดีขึ นอีกเล็กน้อย ซึ่งเป็นผลพวงจาก การปรับปรุงภาคจ่ายไฟของบอร์ด
- ตำแหน่งของจุดยึดน็อตบนแผ่นวงจรและตำแหน่งคอนเน็คเตอร์ต่างๆ เปลี่ยนไป ดังนั้นกล่องที่เคย ใช้งานอยู่จะใช้ไม่ได้ต้องเปลี่ยนกล่องใหม่
- $\bullet$  LED แสดงผลบนบอร์ดก็เปลี่ยนตำแหน่งไปและลดจำนวนลง

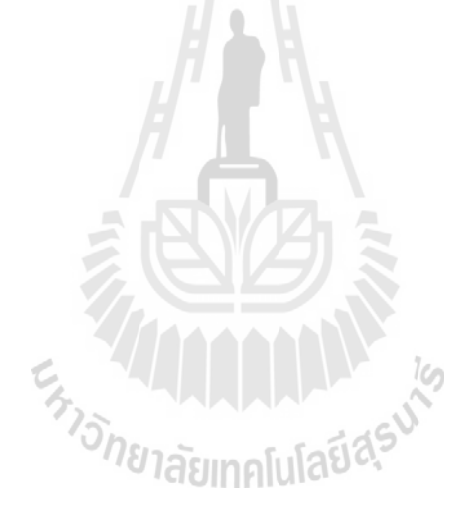

#### **2.3 Ultrasonic ranging module HC-SR04**<sup>7</sup>

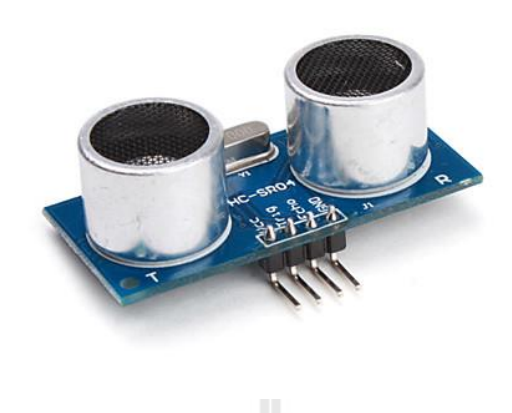

รูป 2.3 แสดง Ultrasonic ranging module HC-SR04

http://www.arduitronics.com/product/20/ultrasonic-sensor-module-hc-sr04

HC-SR04 เป็นเซนเซอร์โมดูลสำหรับตรวจจับวัตถุและวัดระยะทางแบบไม่สัมผัส โดยใช้คลื่น Ultrasonic ซึ่งเป็นคลื่นเสียงความถี่สูงเกินกว่าการได้ยินของมนุษย์ วัดระยะได้ตั้งแต่ 2 – 400 เซนติเมตร หรือ 1 – 156 นิ้ว สามารถต่อใช้งานกับไมโครคอนโทรลเลอร์ได้ง่าย ใช้พลังงานต่ำ เหมาะกับการนำไป ประยุกต์ใช้งานด้านระบบควบคุมอัตโนมัติ หรืองานด้านหุ่นยนต์ หลักการทำงาน จะเหมือนกันกับการ ตรวจจับวัตถุด้วยเสียงของค้างคาว โดยจะประกอบไปด้วยตัว รับ-ส่ง Ultrasonic ตัวส่งจะส่งคลื่นความถี่ 40 kHz ออกไปในอากาศด้วยความเร็วประมาณ 346 เมตรต่อวินาที และตัวรับจะคอยรับสัญญาณที่ สะท้อนกลับจากวัตถุ เมื่อทราบความเร็วในการเคลื่อนที่ของคลื่น, เวลาที่ใช้ในการเดินทางไป-กลับ (t) ก็ จะสามารถคำนวณหาระยะห่างของวัตถุ (S) ได้

 $\overline{\phantom{a}}$ 

<sup>7</sup> Ultrasonic ranging module HC-SR04 แหล่งที่มา:http://www.arduitronics.com/product/20/ultrasonic-sensor-module-hc-sr04

การต่อเพื่อใช้งานท าได้โดยต่อ **PIN** ดังนี

PIN ที่ 1 -- 5V Supply PIN ที่ 2 -- Trigger Pulse Input PIN ที่ 3 -- Echo Pulse Output  $PIN \nightharpoonup \nightharpoonup$  GND

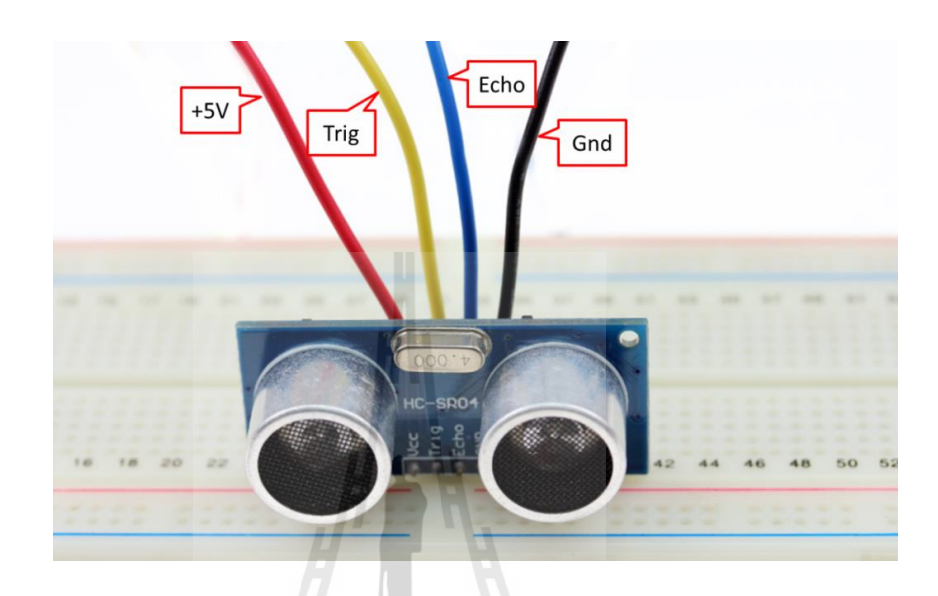

รูป 2.4 การต่อใช้งานโมดูล Ultrasonic HC-SR04

http://aimagin.com/blog/wp-content/uploads/2014/02/pic02\_HC-SR04.png

#### **Specifications**:

**ANA ALAMANY 16** Working voltage: DC 5 V Static current: 3 mA Working temperature:  $0 \sim +70$  Output way: GPIO Induction Angle: Less than 15 Detection range:2 cm to 4 m Detecting precision: 0.3 cm + 1% Sensor size: Approx. 45 x 20 x 1.6mm

# **ตารางที่1 แสดงการเปรียบเทียบข้อดีและข้อจ ากัดของ ตัวตรวจรู้ Infrared และตัวตรวจรู้ Ultrasonic**

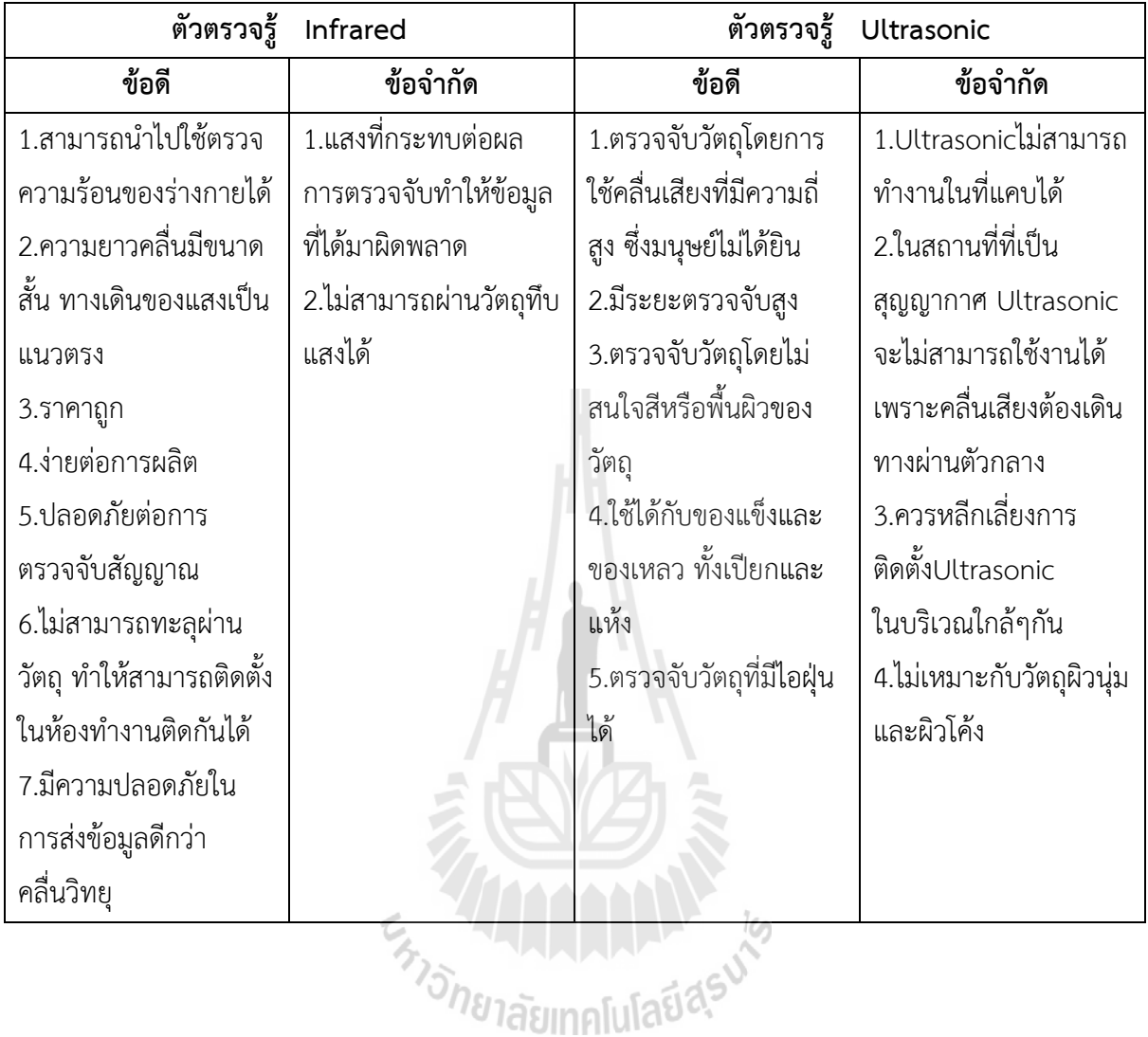

#### **2.4 ภาษา Python**

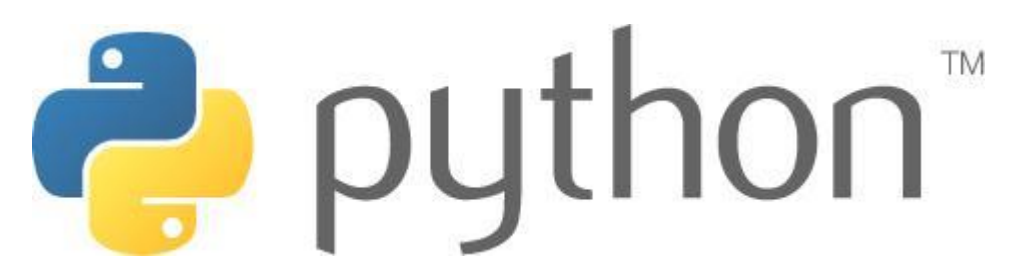

รูป 2.5 แสดง ภาษา Python

http://bbee.exteen.com/20080313/python

**Python<sup>8</sup>** คือชื่อภาษาที่ใช้ในการเขียนโปรแกรมภาษาหนึ่งที่มีความสามารถสูง ไม่แพ้ภาษาอื่นๆที่มี ้ อยู่ในตอนนี้ Python นั้นเป็นภาษาที่ Open Source ทำให้ทุกคนสามารถที่จะนำ Python มาพัฒนา โปรแกรมของเราได้ฟรีๆโดยไม่ต้องเสียค่าใช้จ่าย และความเป็น Open Source ทำให้มีคนเข้ามาช่วยกัน ่ พัฒนาให้ Python มีความสามารถสูงขึ้น และใช้งานได้ครบคุมกับทุกลักษณะงาน Python ถูกสร้างขึ นมาโดย **Guido Van Rossum** โค้ดของ Python ถูกสร้างขึ นมาจากภาษาซี การ ี ประมวลผลจะทำในแบบอินเทอร์พรีเตอร์ คือจะประมวลผลไปทีละบรรทัดและปฏิบัติตามคำสั่งที่ได้รับ Python เวอร์ชันแรกคือ เวอร์ชัน 0.9.0 ออกมาเมื่อปี 2533 และเวอร์ชันปัจจุบันคือ 2.5.2 ออกเมื่อวันที่ 21 กุมภาพันธ์ 2551 และได้มีการพัฒนา Python ในรุ่นที่ 3 คือ Python 3000 หรือ Py3k โดยจะมีการปรุงปรุง ใหม่เกือบหมด และตอนนี้อย่ในระหว่างการทดลองอย่

#### **คุณลักษณะเด่นของภาษา Python**

- ภาษา Python สนับสนุนแนวแบบคิดออปเจกต์โอเรียนเทด หรือ OOP (Object Oriented Programming)
- Pythonเป็นภาษาคอมพิวเตอร์ที่ไม่คิดมูลค่าการใช้งานและเป็นภาษาที่มีความยึดหยุ่นสูงมาก
- โค้ดที่เขียนด้วย Python สามารถน าไปรันบนระบบปฏิบัติการอื่นๆ ได้(Portable)เช่น Linux, Mswindows (95, 98, NT, 2000, XP), Amiga, Be-OS, OS/2, VMS, QNX, และระบบอื่นๆอีก มากมาย
- Python สนับสนุนเทคโนโลยี COM ของ Ms-windows

**.** 

<sup>8</sup> http://bbee.exteen.com/20080313/python

- Python รวมมาตรฐานการอินเตอร์เฟส Tkinter ซึ่งสนับสนุนบนระบบ X windows, Ms-windows และ Macintosh การใช้คำสั่ง Tkinter API ช่วยให้โปรแกรมเมอร์ไม่ต้องแก้ไขโค้ดเมื่อนำไปรันบน ระบบปฏิบัติการอื่นๆ
- Python เป็น Dynamic typing คือ สามารถเปลี่ยนชนิดข้อมูลได้ง่ายและสะดวก
- Python มี Buil-in Object Types คือ โครงสร้างของข้อมูลที่สามารถใช้ได้ใน Python ประกอบด้วย ลิสต์, ดิกชันนารี, สตริง ที่ง่ายต่อการใช้งานและมีประสิทธิภาพสูง
- Pythonมีเครื่องมือต่างๆ มากมาย เช่น การประมวลผลเท็กซ์ไฟล์ การเรียงข้อมูล การเชื่อต่อสตริง ้การตรวจสอบเงื่อนไขของข้อความ การแทนคำ เป็นต้น
- Python มีมอดลสำหรับจัดการ Regular Expresion
- Python มีมอดูลที่สร้างขึ้นจากนักพัฒนาสนับสนุนมากมาย ได้แก่ COM, Image, CORBA, ORBs, XML เป็นต้น
- Python จัดการหน่วยความจำอย่างอัตโนมัติ สามารถจักการพื้นที่หน่วยความจำที่ไม่ต่อเนื่องให้ ท างานได้อย่างมีประสิทธิภาพ
- Python อนุญาตให้ฝังชุดค าสั่งของ Python เอาไว้ภายในโคดภาษา C/C++ ได้
- Python อนุญาตให้โปรแกรมเมอร์สร้าง Dynamic Link Libray (DLL) เพื่อใช้ร่วมกับ Python
- Python มีมอดูลสนับสนุนเกี่ยวกับเน็ตเวิร์ก โปรเซส เธรด regular, expression, xml, GUI และ อื่นๆ
- Pythonประกอบด้วยมอดูลส าหรับสร้าง Internet Script และติดต่อกับอินเทอร์เน็ตผ่าน Sockets, และทำหน้าที่เป็น CGI Script ตรอดจนใข้งานคำสั่ง FTP, Glopher, XML และอื่นๆอีกมาก
- Python สามารถประมาลผมทางด้านวิยาศาสตร์ และวิศวกรรมศาสตร์ได้อย่างมีประสิทธิภาพ
- Python มีฟังก์ชันสนับสนุนฐานข้อมูล เช่น MySQL, Sybase, Oracle, Informix, ODBC และอื่นๆ
- Python มีไลบรารีสนับสนนด้านการสร้างภาพกราฟฟิก เช่น ทำภาพเบลอ หรือภาพชัด หรือเขียน ข้อความบนภาพ ตลอดจนบันถึกไฟล์ในรูปแบบต่างๆ ได้อย่างสะดวกและมีประสิทธิภาพ
- Python มีไลบรารีสนับสนุนด้านปัญยาประดิษฐ์
- Python มีไลบรารีสำหรับสร้างเอกสาร PDF โดยไม่ต้องติดตั้ง Acrobat Writer
- Python มีไลบรารีสำหรับสร้าง Shockwaves Flash (SWF) โดยไม่ต้องติดตั้ง Macromedia Flash

### **องค์กรที่น าภาษา Python มาประยุกต์ใช้**

- Red Hat ใช้ Python เป็นเครื่องมือสำหรับการติดตั้งระบบปฏิบัติการ Linux (Installer)
- Google สร้างขึ้นด้วย Python
- Infoseek ใช้ Python จัดการ web search products
- Yahoo! ใช้ Python ในการจักการด้าน Internet services
- NASA ใช้ Python สำหรับ mission-control-system
- Lawrence Livermore Labs ใช้ Python สำหรับงาน numeric programming
- Industrial Light and Magic ใช้ Python สร้างภาพแอนิเมชัน

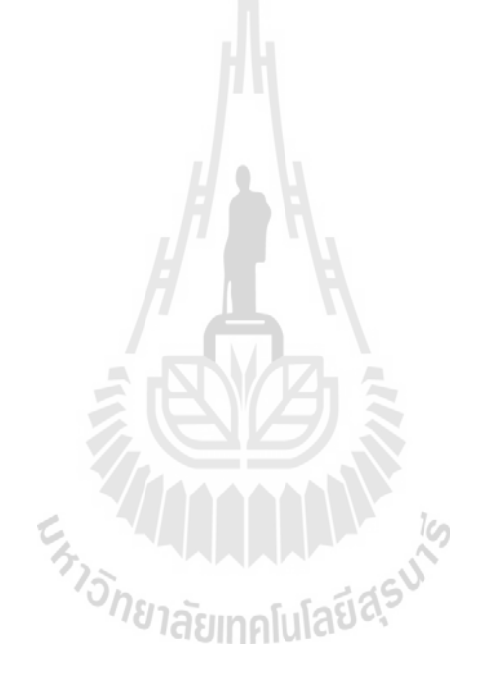

# **บทที่ 3**

## **การออกแบบและการจ าลอง**

### **3.1 บทน า**

่ ในบทนี้จะกล่าวถึงวิธีการออกแบบรวมถึงการจำลองชิ้นงาน เพื่อสามารถนำไปเป็นแนวทางใน การสร้างชิ้นงานจริง โดยเริ่มจากการเตรียมอุปกรณ์ การใช้งานโปรแกรมสำหรับออกแบบหรือโปรแกรม ี สำหรับควบคุมบอร์ด Raspberry Pi โดยทำการจำลองสถานีรถไฟบริเวณทางลักผ่านให้ตัวตรวจรู้ Ultrasonic ตรวจสอบระยะทางและส่งผลกลับมายังไฟเตือน ดังรูป 3.1

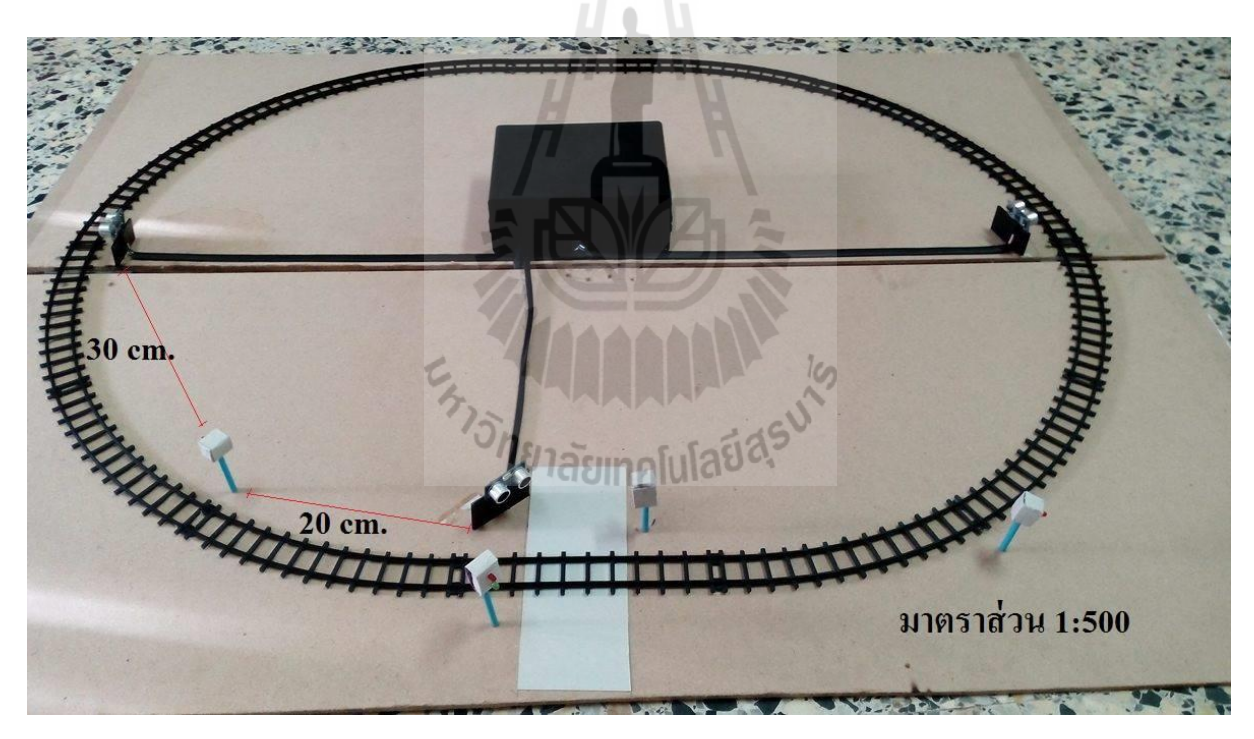

รูป3.1 การจำลองชิ้นงาน

# **3.2 การออกแบบและติดตั้งตัวตรวจรู้ Ultrasonic**

### **3.2.1. การค านวณหาระยะห่างระหว่างตัวตรวจรู้ Ultrasonic กับทางลักผ่าน**

ก าหนดให้รถไฟวิ่งด้วยความเร็ว 60 กิโลเมตรต่อชั่วโมง หรือ 16.67 เมตรต่อวินาที

ถ้าต้องการให้ไฟแจ้งเตือน เตือนก่อนรถไฟมาถึงทางลักผ่าน 15 วินาที จะหาระยะทางที่ต้อง ติดตั้งตัวตรวจรู้ Ultrasonic จาก

จากสมการ 
$$
V = \frac{S}{T}
$$

\nจะได้ว่า  $S = VT$ 

\n= (16.67 m/s)(15s)

\nS = 250 m

**ดังนั้น** จะต้องติดตั้งตัวตรวจรู้Ultrasonic ห่างจากทางลักผ่าน 250 เมตร

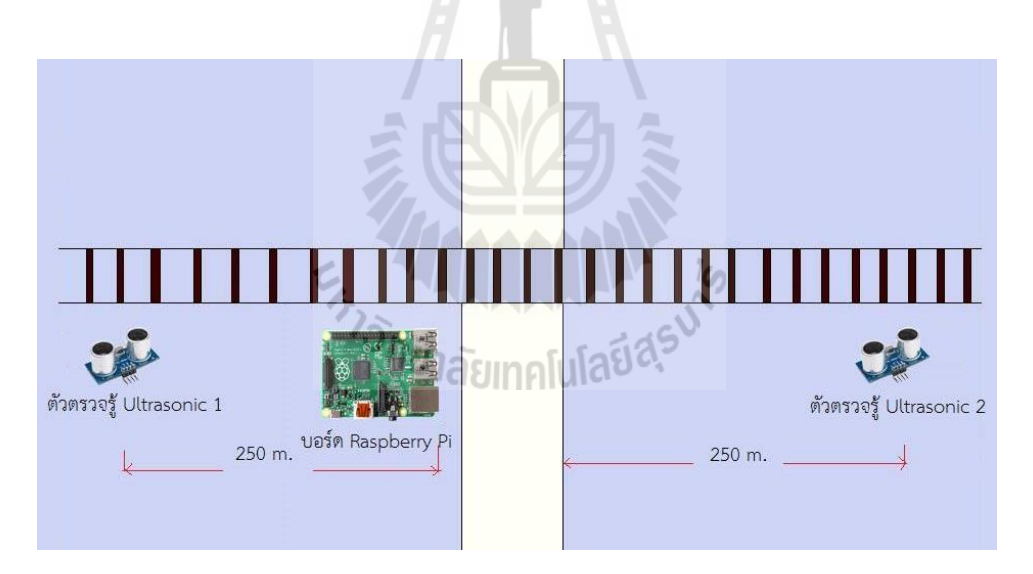

รูป3.2 ระยะทางระหว่างตัวตรวจรู้ Ultrasonic กับ บอร์ด Raspberry

#### **3.2.2. การค านวณหาระยะเวลาที่รถยนต์ค้างอยู่บนรางรถไฟ**

ก าหนดให้รถยนต์ที่วิ่งข้ามทางรถไฟ มีความเร็ว 20 กิโลเมตรต่อชั่วโมง หรือ 5.55 เมตรต่อ วินาที

ระยะทางที่รถต้องวิ่งผ่านตัวตรวจรู้และทางรถไฟ เท่ากับ 3.435 เมตร โดยที่รถยนต์ยาว 5 เมตร

**ดังนั้น** ระยะทางที่รถยนต์จะวิ่งข้ามทางรถไฟพ้นทั้งคัน เท่ากับ เท่ากับ 8.435 เมตร เวลาที่รถยนต์ใช้ข้ามทางรถไฟ หาได้จาก

ឲ1n

\nπ = 
$$
\frac{S}{T}
$$

\nδy løjj1  $T = \frac{S}{V}$ 

\n $= \frac{8.435 \text{ m}}{5.5 \text{ m/s}}$ 

\n $= 1.53 \approx 2 \text{ s}$ 

**ดังนั้น** ถ้าเวลาที่รถอยู่บนรางรถไฟ มากกว่า 2 วินาที แสดงว่ามีรถยนต์ค้างอยู่บนราง

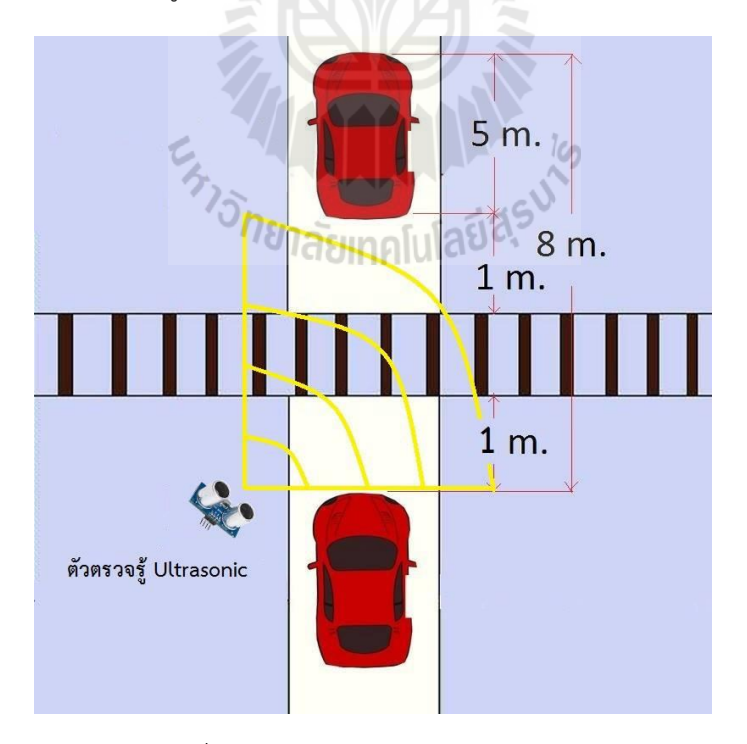

รูป3.3 แสดงบริเวณที่สามารถตรงจสอบได้ว่ามีรถยนต์ค้างอยู่บนรางรถไฟ

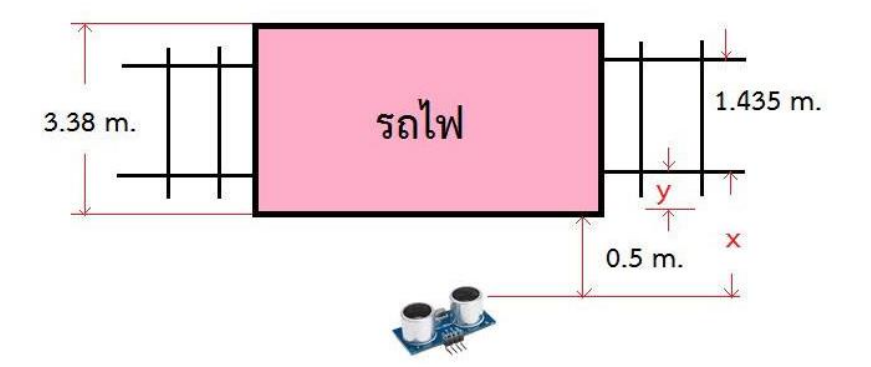

#### **3.2.3 การค านวณหาระยะห่างระหว่างตัวตรวจรู้ Ultrasonic กับรางรถไฟ**

รูป3.4 การคำนวณระยะทางระหว่างตัวตรวจรู้ Ultrasonic กับ รางรถไฟ

กำหนดให้  $x = 5$ ะยะห่างจากตัวตรวจรู้ Ultrasonic ถึง ขอบรางรถไฟ

กำหนดให้  $\mathsf y$  = ระยะห่างจากขอบรางรถไฟ ถึง ขอบตู้รถไฟ

จากรูป 2y + 1.435 m. = 3.38 m.

$$
у = \frac{3.38 - 1.435}{2} = 0.9725
$$
 m. ≈ 1 m.

จากรูป x = 0.5 m. + y

จะได้ว่า x = 1.5 m.

**ดังนั้น** ระยะห่างระหว่างตัวตรวจรู้ Ultrasonic กับ รางรถไฟ เท่ากับ 1.5 เมตร

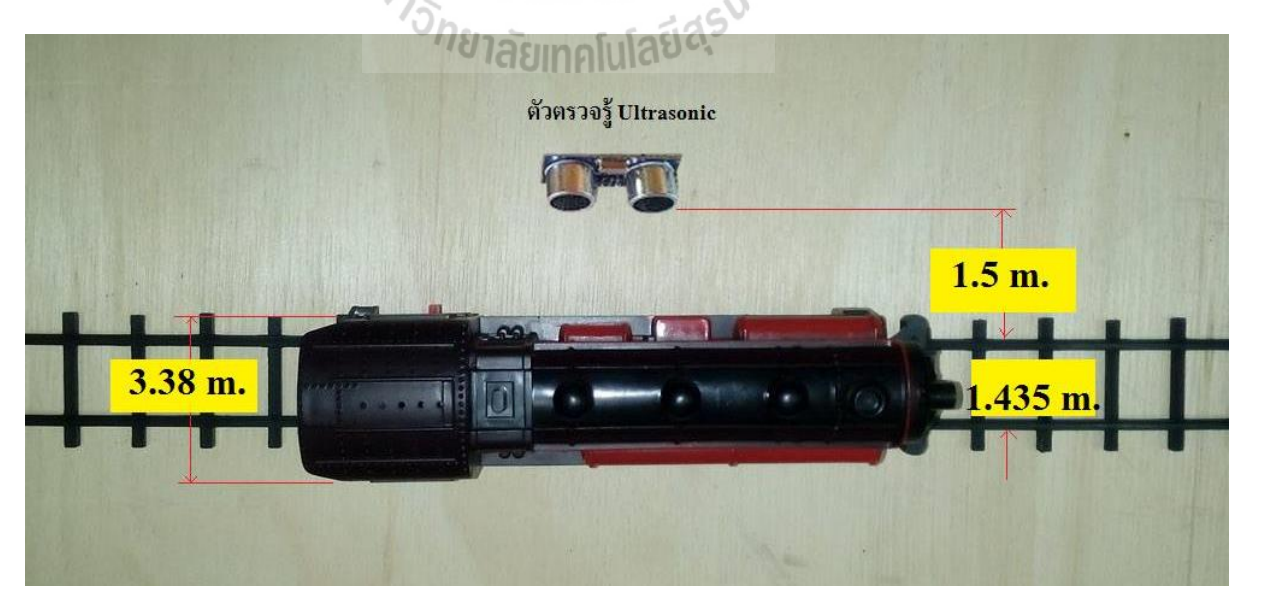

รูป3.5 ระยะทางระหว่างตัวตรวจรู้ Ultrasonic กับ รางรถไฟ

#### **3.3 การใช้งาน Raspberry Pi**

#### **3.3.1 การติดตั้งระบบปฏิบัติการ Raspbian ให้บอร์ด Raspberry Pi**

1. ดาวน์โหลดโปรแกรมสำหรับทำ SD card image โดยใช้โปรแกรม Win 32 Disk Imager จาก http://sourceforge.net/project/win32diskimager/

2. ดาวโหลดไฟล์ Image ระบบปฏิบัติการ Raspbian wheezy จาก http://rapberrypi.org/downloads/

3. แตกไฟล์ Zip ที่ดาวน์โหลดมาจะได้ไฟล์ Image ชื่อ 2015-05-05-wheezy-raspbian.img

4. เชื่อมต่อ SD card เข้ากับคอมพิวเตอร์ เปิดโปรแกรม Win 32 Disk Imager เลือกตำแหน่ง ไฟล์ Image ระบบปฏิบัติการและตำแหน่ง SD card

5. คลิกที่ป่ม Write เพื่อเขียนข้อมูลลงใน SD card โดยโปรแกรมจะมีหน้าต่างแจ้งเตือน การ Format ให้คลิก Yes เพื่อเริ่มดำเนินการ

6. รอจนโปรแกรมเขียนข้อมูลลงบน SD card เสร็จเรียบร้อย

7. ถอด SD card จากคอมพิวเตอร์ แล้วนำมาเชื่อมต่อกับบอร์ด Raspberry Pi

#### **3.3.2 การเชื่อมต่อและแชร์อินเตอร์เน็ตจากคอมพิวเตอร์ให้กับ Raspberry Pi**

1. เปิดหน้าต่าง Network Connections ขึ้นมาก็จะเห็นอุปกรณ์ที่เชื่อมต่อกับเครือข่าย

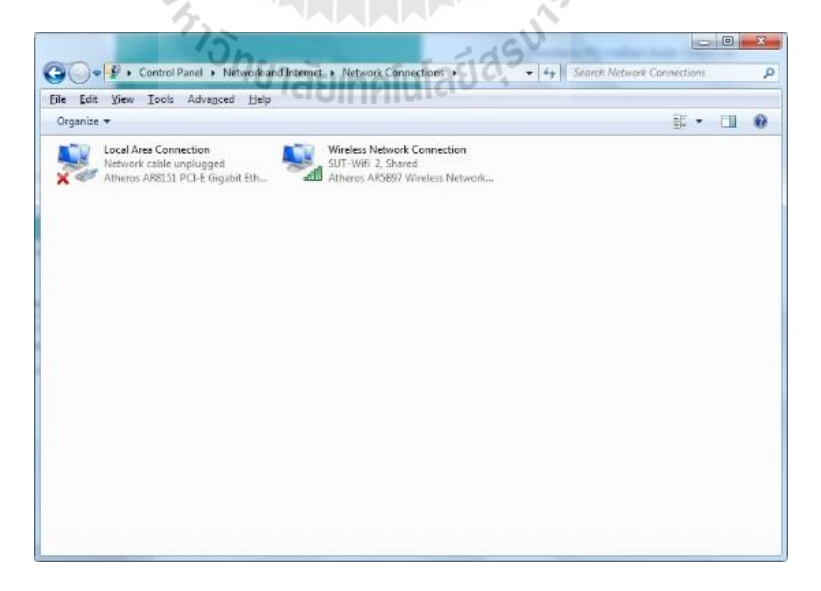

รูป3.6 Network Connections

2. คลิกขวาที่ Wi-Fi แล้วเลือก Properties

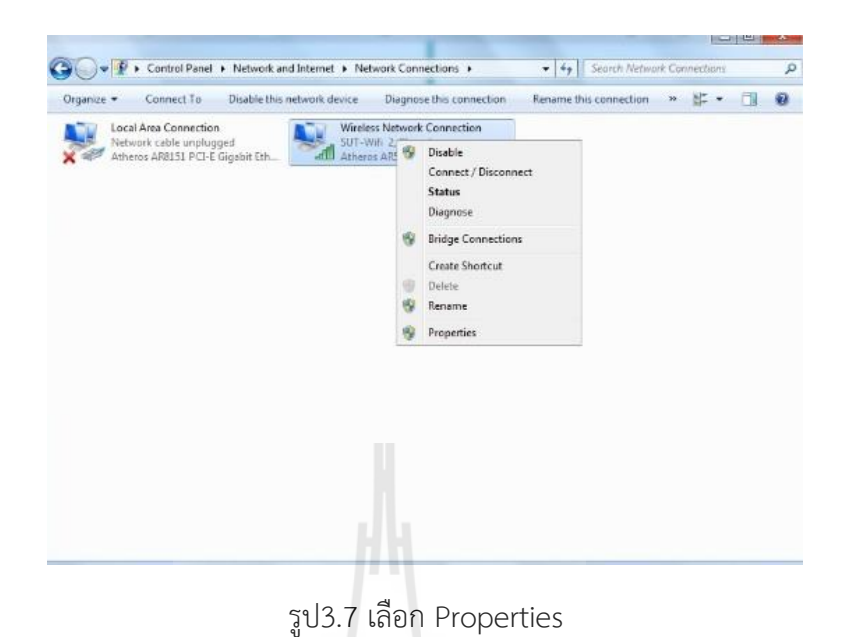

3. เลือกไปที่ Sharing แล้วเลือกที่ช่อง Allow other network users to connection through this computer's internet connection แล้วกดปุ่ม OK

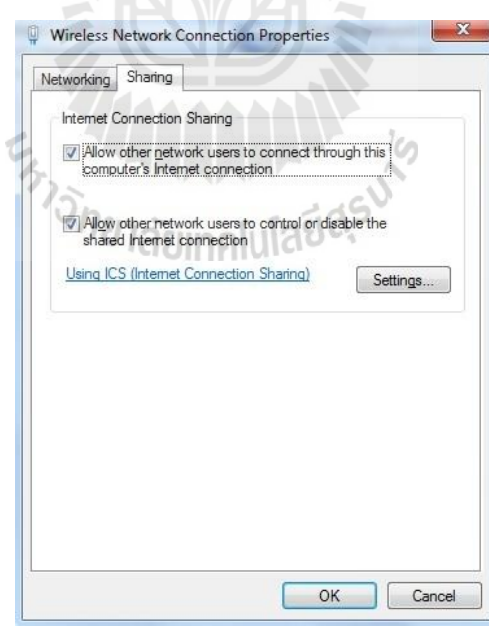

รูป3.8 การเลือกที่ช่อง Allow other network users to connection through this computer's

internet connection

- 4. เชื่อมต่อสาย LAN ระหว่างคอมพิวเตอร์กับ Raspberry Pi โดยที่ฝั่ง Raspberry Pi จะต้อง ก าหนด IP Address เป็น DHCP
- 5. เชื่อมต่อสาย LAN แล้วจะเห็นว่าที่ Ethernet ขึ้นเชื่อมต่อสถานะเป็น Unidentified network

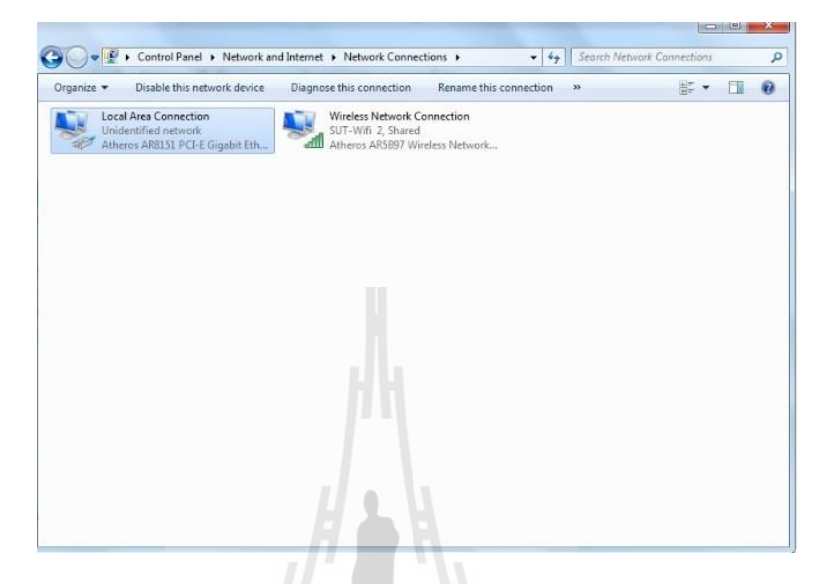

รูป3.9 Unidentified network

6. คลิกขวาที่ Ethernet แล้วเลือก Status

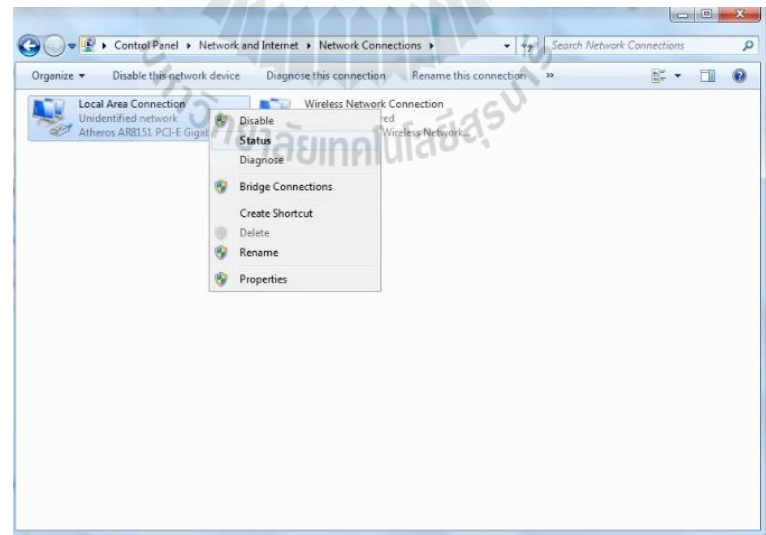

รูป3.10 เลือก Status

# 7. กดที่ปุ่ม Detail

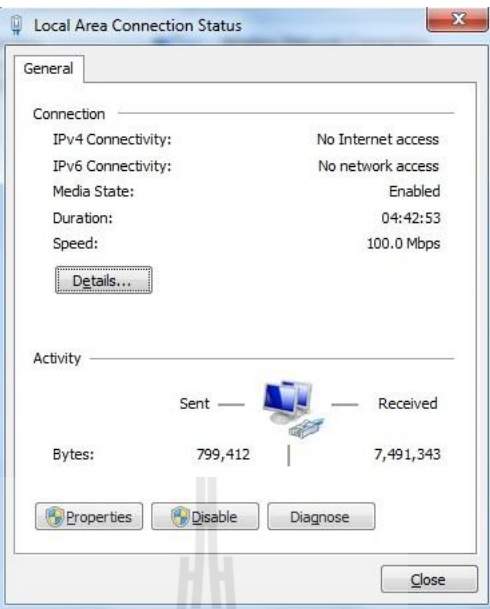

รูป3.11 Detail

 $\frac{1}{2}$ 

8. ที่ IPv4 Address จะขึ้น IP Address ของ Ethernet

 $\overline{\phantom{a}}$ 

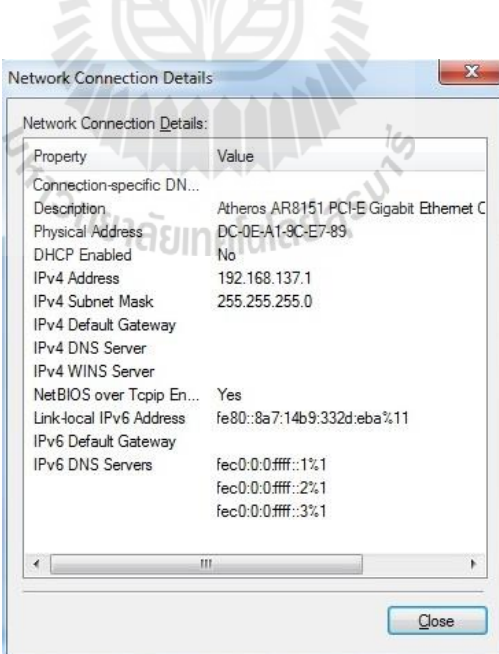

รูป3.12 IP Address ของ Ethernet

#### **3.3.3 การใช้งาน SSH ด้วยโปรแกรม PuTTY**

1. ใช้โปรแกรม Advance IP Scan เพื่อหา IP Address ของบอร์ด Raspberry Pi

|                        | 192.168.137.1 - 192.168.137.255 |                |                                                                                                    |                    | #20074 192 168 0.1-192 168 0.100 192 168 0.200 - |
|------------------------|---------------------------------|----------------|----------------------------------------------------------------------------------------------------|--------------------|--------------------------------------------------|
| รายการผลลัพธ์<br>annue | รายการโปรด                      | $\rm IP$       |                                                                                                    |                    |                                                  |
|                        | ďa<br>User-PC.mshome.net        |                | ผู้ผลิต                                                                                                  | <b>MAC</b> usessed |                                                  |
| ₽                      | 192.168.137.255                 | 192.168.137.1  | COMPAL INFORMATION (KU., DC:0E:A1:9C:E7:89<br>192.168.137.255 COMPAL INFORMATION (KU., DC:0E:A1:9C:E7:89 |                    |                                                  |
| ç<br>ş                 | raspberrypi.mshome.net          | 192.168.137.22 |                                                                                                    | B8:27:EB:42:12:2C  |                                                  |
| 嘾                      | raspberrypi.mshome.net          |                | Raspberry Pi Foundation                                                                                  | B8:27:EB:42:12:2C  |                                                  |
|                        |                                 |                | 192.168.137.137 Raspberry Pi Foundation                                                                  |                    |                                                  |
|                        |                                 |                |                                                                                                    |                    |                                                  |
|                        |                                 |                |                                                                                                    | ١                  |                                                  |
|                        |                                 |                |                                                                                                    |                    |                                                  |

รูป3.13 หา IP Address ของบอร์ด Raspberry Pi

2. เปิดโปรแกรม PuTTy และพิมพ์ IP Address

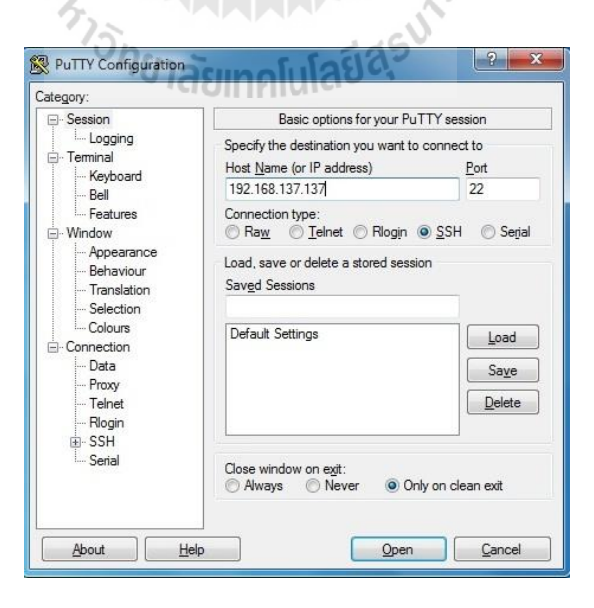

รูป3.14 เปิดโปรแกรม PuTTy และพิมพ์ IP Address

3. ใส่ Username และ Password เพื่อ Login

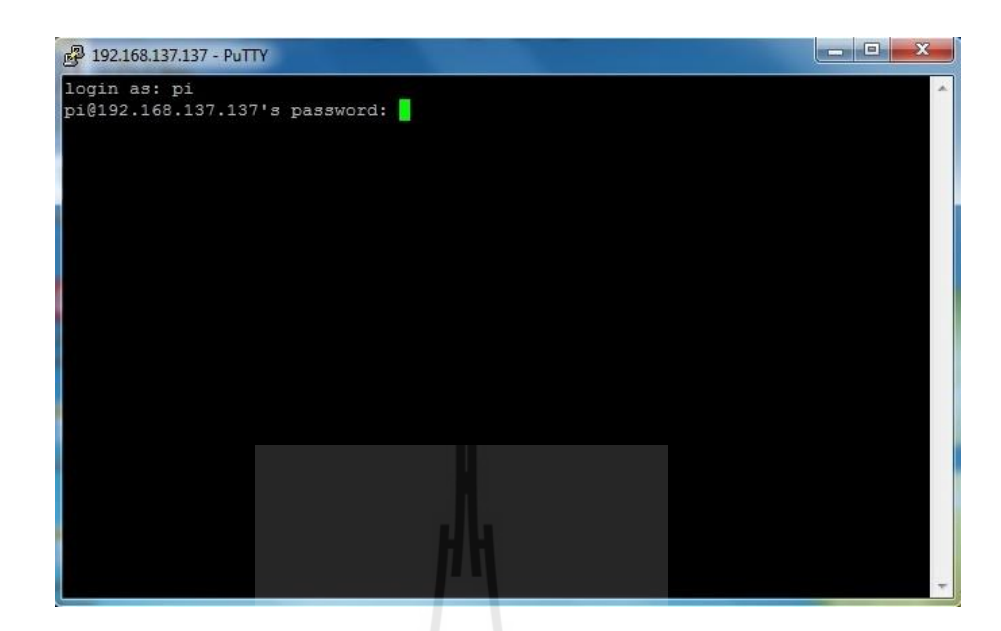

รูป3.15 Login

4. เข้าสู่ Raspberry Pi โหมด SSH

É

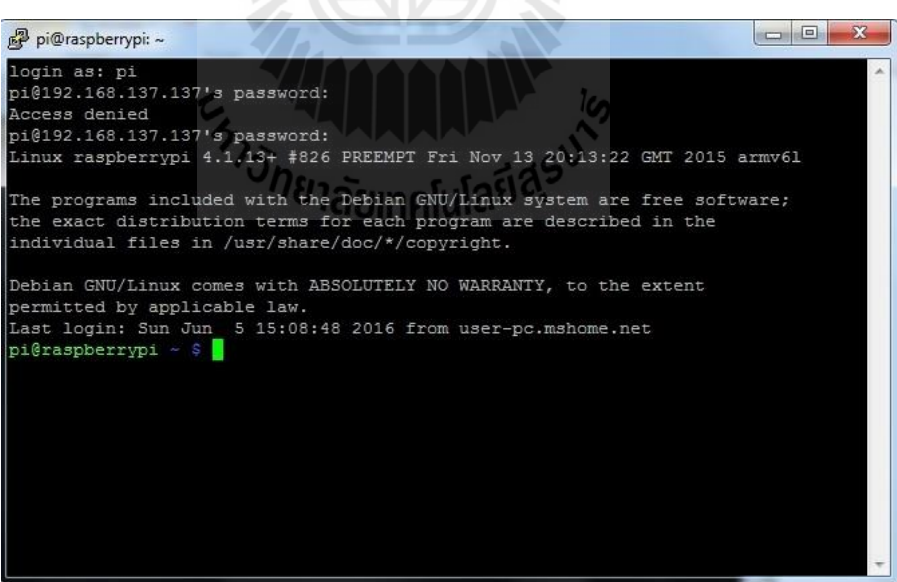

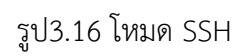

5. ติดตั้งโปรแกรม xrdp เพื่อเป็นตัวกลางในการเชื่อมต่อ Remote ผ่าน LXterminal โดยใช้ ค าสั่งดังนี้

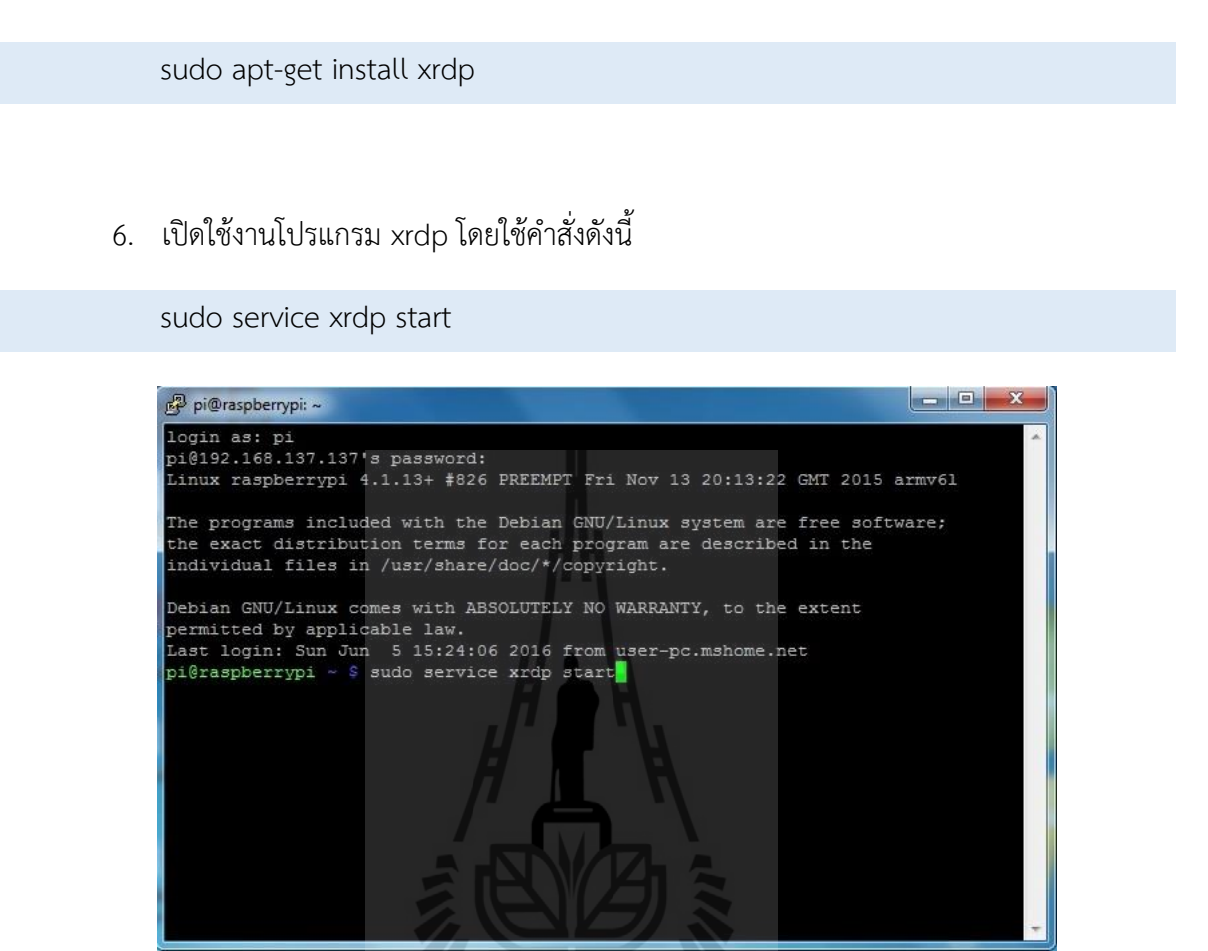

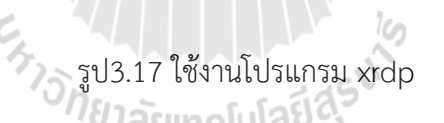

7. เปิดโปรแกรม Remote Desktop บนอุปกรณ์ปลายทาง ในที่นี้คือคอมพิวเตอร์และกรอก หมายเลข IP ของบอร์ด Raspberry Pi ที่ได้จากโปรแกรม Advance IP scan

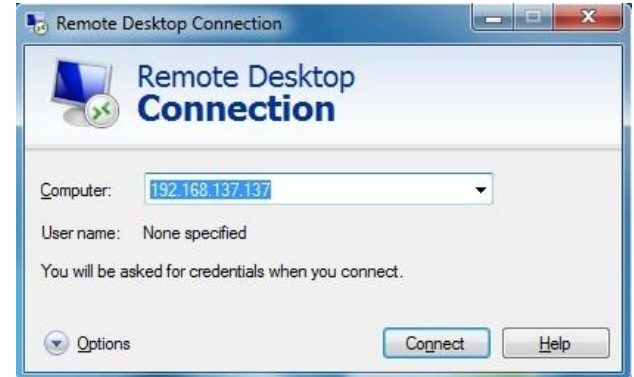

รูป3.18 หมายเลข IP ของบอร์ด Raspberry Pi ที่ได้จากโปรแกรม Advance IP scan

8. เข้าสู่หน้า Login xrdp เข้าใช้งานบอร์ด Raspberry Pi ดังรูป 3.15 โดยใช้

Username: pi

Password: Raspberry

เหมือนการ Login เข้าใช้งานปกติ จากนั้นจะเข้าสู่หน้า Desktop ของระบบปฏิบัติการ Raspbian ดังรูป 3.19 ตามลำดับ

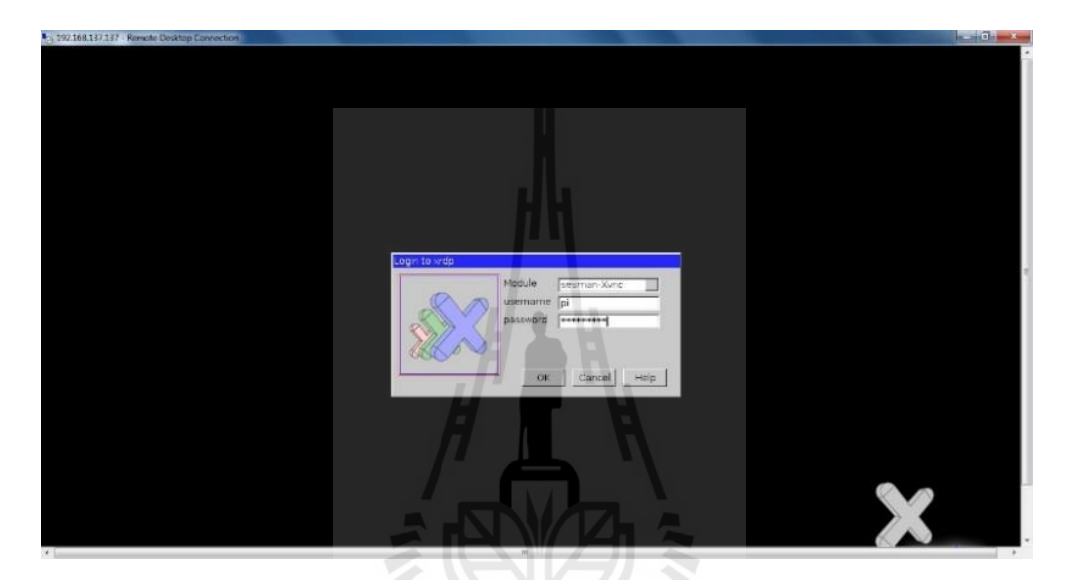

รูป3.19 เข้าสู่หน้า Login xrdp เข้าใช้งานบอร์ด Raspberry Pi

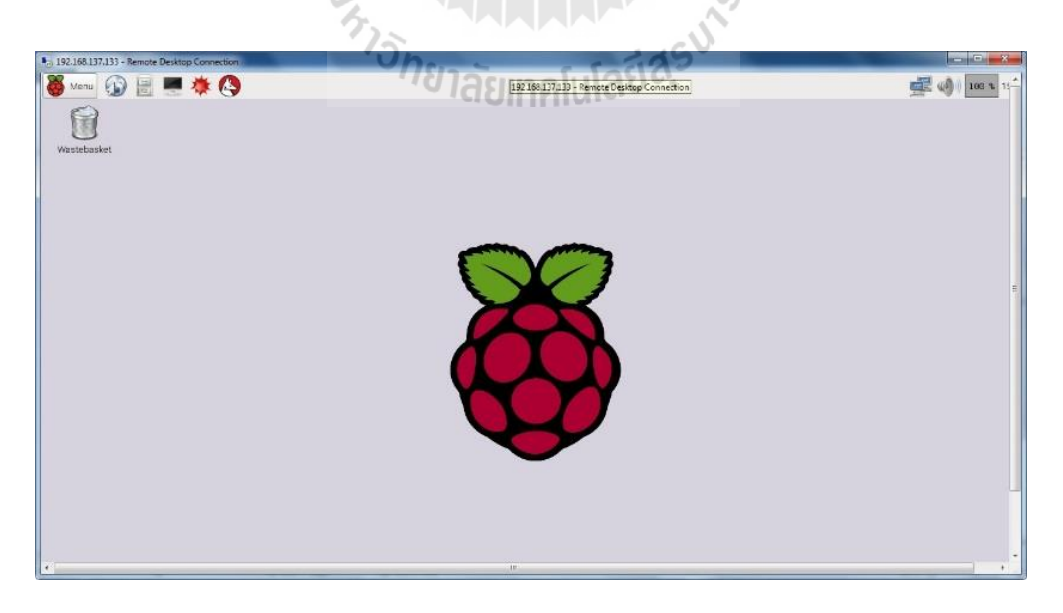

รูป3.20 Desktop ของระบบปฏิบัติการ Raspbian

#### **3.3.4 การเขียนโปรแกรมโดยใช้บอร์ด Raspberry pi**

ในการเขียนโปรแกรมให้บอร์ด Raspberry Pi โดยใช้ภาษา Python สามารถใช้ Text editor ใดๆ ก็ได้ ในที่นี้ใช้โปรแกรม Python2 ที่มาพร้อมกับระบบปฏิบัติการ Raspbian ที่มีรูปแบบของโปรแกรม ตามรูป 3.17

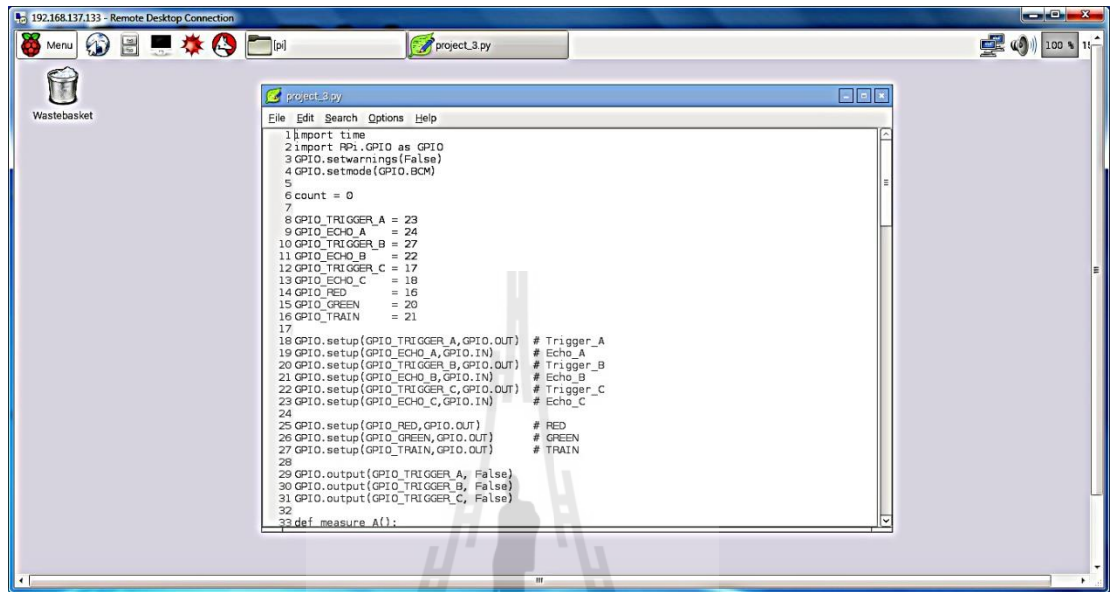

รูป3.21 การเขียนโปรแกรมให้บอร์ด Raspberry Pi โดยใช้ภาษา Python

่<sup>7ย</sup>าลัยเทคโนโล<sup>ยี่ดี</sup>้

โดยจะเขียนภาษา Python ควบคุมบอร์ดดังนี้

ี่ ส่วนเริ่มต้นเป็นการนำเข้า Libraries ที่จำเป็น ได้แก่ เวลา, Socket GPIO

import time

import RPi.GPIO as GPIO

การเรียกใช้ BMC GPIO

GPIO.setwarnings(False)

GPIO.setmode(GPIO.BCM)

#### ก าหนดตัวแปร count

#### $count = 0$

ก าหนดขาพินที่ใช้เชื่อมต่อตัวตรวจรู้Ultrasonic HC-SR04 และขาพินที่ใช้เชื่อมต่อไฟแจ้งเตือน

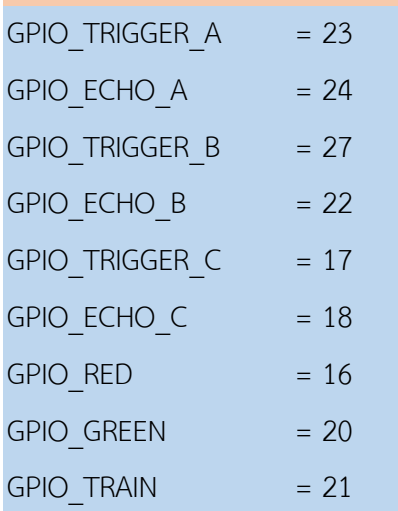

#### ก าหนดสัญญาณอินพุตและสัญญาณเอ้าท์พุตให้ขาพิน

GPIO.setup(GPIO\_TRIGGER\_A,GPIO.OUT) GPIO.setup(GPIO\_ECHO\_A,GPIO.IN) GPIO.setup(GPIO\_TRIGGER\_B,GPIO.OUT) GPIO.setup(GPIO\_ECHO\_B,GPIO.IN) GPIO.setup(GPIO\_TRIGGER\_C,GPIO.OUT) GPIO.setup(GPIO\_ECHO\_C,GPIO.IN) GPIO.setup(GPIO\_RED,GPIO.OUT) GPIO.setup(GPIO\_GREEN,GPIO.OUT) GPIO.setup(GPIO\_TRAIN,GPIO.OUT)

ก าหนดค่าเริ่มต้นให้ขา Trigger คือ False (Low)

GPIO.output(GPIO\_TRIGGER\_A, False)

GPIO.output(GPIO\_TRIGGER\_B, False)

GPIO.output(GPIO\_TRIGGER\_C, False)

การส่งสัญญาณ Pulse 10 us ไปให้ Trigger ตัวตรวจรู้ Ultrasonic ตัวที่ 1 เพี่อส่งออกไปกระทบวัตถุ

def measure\_A():

GPIO.output(GPIO\_TRIGGER\_A, True)

time.sleep(0.00001)

GPIO.output(GPIO\_TRIGGER\_A, False)

 $startA = time.time()$ 

while GPIO.input(GPIO\_ECHO\_A)==0:

 $startA = time.time()$ 

while GPIO.input(GPIO\_ECHO\_A)==1:

 $stopA = time.time()$ 

การค านวณความยาว Pulse ที่เดินทางในอากาศคูณกับความเร็วของเสียง คือ 34000 เซนติเมตรต่อวินาที ระยะที่ได้เป็นระยะที่เดินทางจาก Trigger มากระทบวัตถุแล้วสะท้อนกลับเข้าที่ Echo ดังนั้นจึงต้องหาร 2 เพื่อให้ได้ระยะทางที่แท้จริง <sup>7</sup>วักยาลัยเทคโนโลยี<sup>สุร</sup>

elapsedA = stopA-startA distanceA = (elapsedA \* 34300)/2 return distanceA

การส่งสัญญาณ Pulse 10 us ไปให้ Trigger ตัวตรวจรู้Ultrasonic ตัวที่ 2 เพี่อส่งออกไปกระทบวัตถุ

def measure\_B():

GPIO.output(GPIO\_TRIGGER\_B, True)

time.sleep(0.00001)

GPIO.output(GPIO\_TRIGGER\_B, False)

 $startB = time.time()$ 

while GPIO.input(GPIO\_ECHO\_B)==0:

 $startB = time.time()$ 

while GPIO.input(GPIO\_ECHO\_B)==1:

 $stopB = time.time()$ 

การค านวณความยาว Pulse ที่เดินทางในอากาศคูณกับความเร็วของเสียง คือ 34000 เซนติเมตรต่อวินาที ระยะที่ได้เป็นระยะที่เดินทางจาก Trigger มากระทบวัตถุแล้วสะท้อนกลับเข้าที่ Echo ดังนั้นจึงต้องหาร 2 เพื่อให้ได้ระยะทางที่แท้จริง

elapsedB = stopB-startB distanceB = (elapsedB  $*$  34300)/2 return distanceB

การส่งสัญญาณ Pulse 10 us ไปให้ Trigger ตัวตรวจรู้Ultrasonic ตัวที่ 3 เพี่อส่งออกไปกระทบวัตถุ

*่<sup>ย</sup>าลัย*เทคโนโล def measure C(): GPIO.output(GPIO\_TRIGGER\_C, True) time.sleep(0.00001) GPIO.output(GPIO\_TRIGGER\_C, False) start $C =$ time.time $()$ while GPIO.input(GPIO\_ECHO\_C)==0: start $C =$ time.time $()$ while GPIO.input(GPIO\_ECHO\_C)==1:

 $stopC = time.time()$ 

การค านวณความยาว Pulse ที่เดินทางในอากาศคูณกับความเร็วของเสียง คือ 34000 เซนติเมตรต่อวินาที ระยะที่ได้เป็นระยะที่เดินทางจาก Trigger มากระทบวัตถุแล้วสะท้อนกลับเข้าที่ Echo ดังนั้นจึงต้องหาร 2 เพื่อให้ได้ระยะทางที่แท้จริง

elapsedC = stopC-startC distanceC =  $\text{(elapsedB * } 34300)/2$ return distanceC

# นำค่าที่วัดได้จากตัวตรวจรุ้ Ultrasonic ทั้ง 3 ตัว มาแสดงผล try: while True:  $distanceA = measure A()$  $distanceB = measure_B()$ distanceC = measure  $C()$  print "DistanceA : %d" % distanceA print "DistanceB : %d" % distanceB print "DistanceC : %d" % distanceC print "count : %d" % count ถ้าตัวตรวจรู้Ultrasonic ตัวที่ 1 วัดระยะทางได้น้อยกว่า 10 เซนติเมตร ไฟแจ้งเตือนแดงติด ไฟแจ้งเตือนสี

เขียวดับ

if distanceA<10:

GPIO.output(GPIO\_RED, GPIO.HIGH)

GPIO.output(GPIO\_GREEN, GPIO.LOW)

ถ้าตัวตรวจรู้Ultrasonic ที่ 2 วัดระยะทางได้น้อยกว่า 10 เซนติเมตร ไฟแจ้งเตือนสีแดงดับ ไฟแจ้งเตือนสี เขียวติด

if distanceB<10:

GPIO.output(GPIO\_RED, GPIO.LOW)

GPIO.output(GPIO\_GREEN, GPIO.HIGH)

ถ้าตัวตรวจรู้ Ultrasonic ตัวที่ 3 วัดระยะทางได้น้อยกว่า 10 เซนติเมตร count = count + 1

if distanceC<10:

 $count = count + 1$ 

ถ้าตัวตรวจรู้ Ultrasonic ตัวที่ 3 วัดระยะทางได้มากกว่า 10 เซนติเมตร count = 0 ไฟแจ้งเตือนรถไฟดับ

if distanceC>10:  $count = 0$  GPIO.output(GPIO\_TRAIN, GPIO.LOW) time.sleep(0.5)

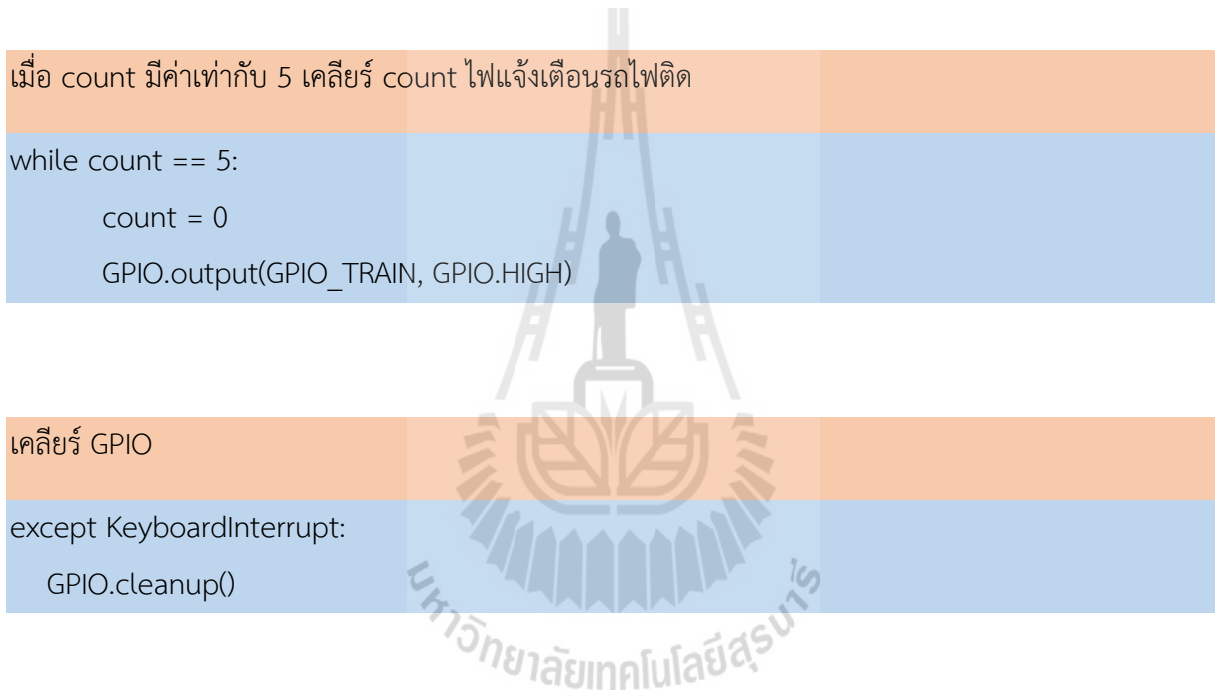

#### **3.3.5 การเริ่มต้นท างานภาษา Python**

เมื่อเขียนภาษา Python เรียบร้อยแล้วจะได้ไฟล์นามสกุล \*.py สามารถนำมาเริ่มต้นทำงานบน โหมด SSH ในในโปรแกรม PuTTY ได้ โดยใช้คำสั่งดังนี้

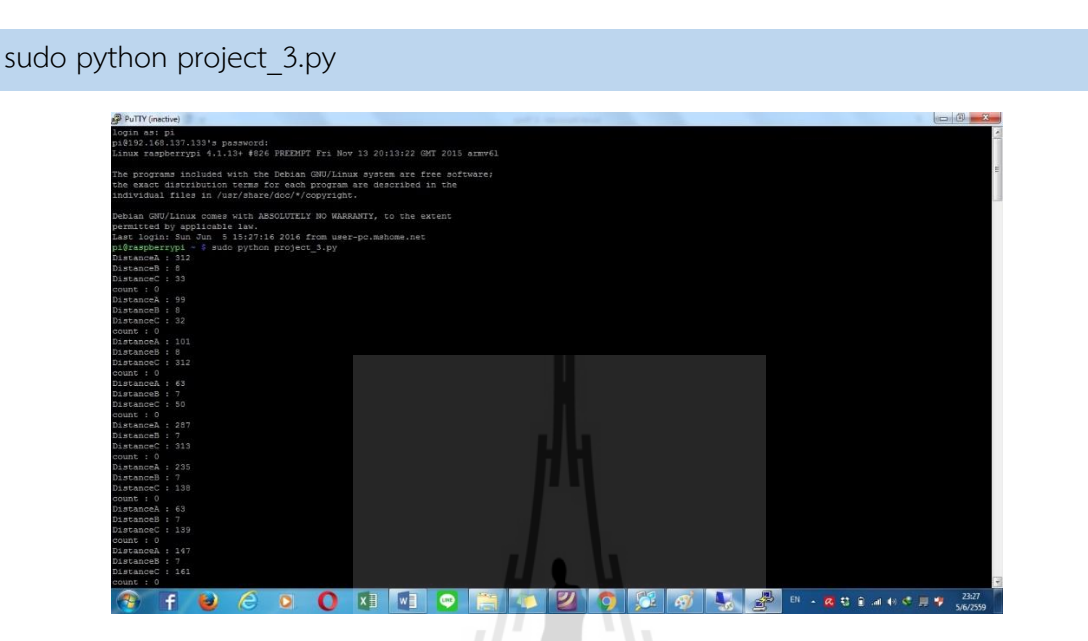

รูป3.22 การรันบนโหมด SSH ในในโปรแกรม PuTTY

# **3.4 การใช้งานตัวตรวจรู้วัดระยะ Ultrasonic HC-SR04**

ตัวตรวจรู้วัดระยะ Ultrasonic ใช้คลื่นเสียงที่เดินทางโดยอาศัยอากาศเป็นตัวกลางในการ เคลื่อนที่ เสียงตามช่วงความยาวที่มนุษย์สามารถได้ยินจะเรียกว่าช่วงอะคูสติก ซึ่งอยู่ในช่วงความถี่ 20- 20,000 Hz เสียงที่มีความถี่ที่ต่ำกว่าจะเรียกว่า Infrasound ส่วนเสียงที่มีความถี่สูงกว่าจะเรียกว่า Ultrasound ตัวตรวจรู้Ultrasonic จะถูกออกแบบให้เมื่อกระทบกับวัตถุแล้วจะมีการสะท้อนกลับ คล้าย กับเรดาห์ จะนิยมใช้คลื่นเสียงความถี่สูงที่เรียกว่า Ultrasound ที่มนุษย์ไม่ได้ยินนี้มาใช้งาน ซึ่งค่อนข้าง แม่นยำในระยะทางสั้นๆ

ตัวตรวจรู้ Ultrasonic โดยพื้นฐานประกอบด้วย เครื่องส่งสัญญาณ Ultrasonic (ลำโพง) เครื่องรับและวงจรควบคุมเมื่อส่งสัญญาณออกไปกระทบวัตถุที่มีความทึบสัญญาณจะถูกสะท้อนกลับมาที่ เครื่องรับ แล้วประมวลผลสัญญาณด้วยวงจรประมวลผล ด้วยการใช้ความแตกต่างของเวลาที่ส่งออกกับ ที่รับได้ จะได้ระยะทางระหว่างตัวตรวจรู้กับวัตถุนั้นๆ

ตัวตรวจรู้วัดระยะ Ultrasonic HC-SR04 จะเชื่อมต่อกับบอร์ด Raspberry Pi โดยใช้ขาพิน GPIO จ านวน 4 ขา ได้แก่ กระแส 5 โวลต์ (VCC),Echo Pulse Output (ECHO),Trigger Pulse Input (TRIG) และกราวด์ (GND) ตามลำดับ

#### **3.4.1 การแบ่งแรงดันให้ GPIO**

จากสมการ $^1$ 

1

เนื่องจากสัญญาณที่ส่งจากตัวตรวจรู้วัดระยะ Ultrasonic กลับมาที่พิน GPIO ของบอร์ด Raspberry Pi มีความแรงของสัญญาณที่ 5 โวลต์ แต่ที่พินของ GPIO รองรับอยู่ที่ 3.3 โวลต์ จึงต้องทำ การลดแรงดันของสัญญาณลง เพื่อเป็นการป้องกันอันตรายให้กับบอร์ด Raspberry Pi โดยจะใช้การ ค านวณจากกฏการแบ่งแรงดันดังนี้

การแบ่งแรงดันจะใช้ตัวต้านทาน 2 ตัวมาต่อแบบอนุกรมกันกับแรงดันอินพุต (Vin) เพื่อลดแรงดัน เอาต์พุต (Vout) ให้เหลือ 3.3 โวลต์ ในวงจรแรงดันอินพุตจะเป็นแรงดันจาก ECHO จะได้ตัวอย่างการแบ่ง แรงดัน ตามรูป 3.19

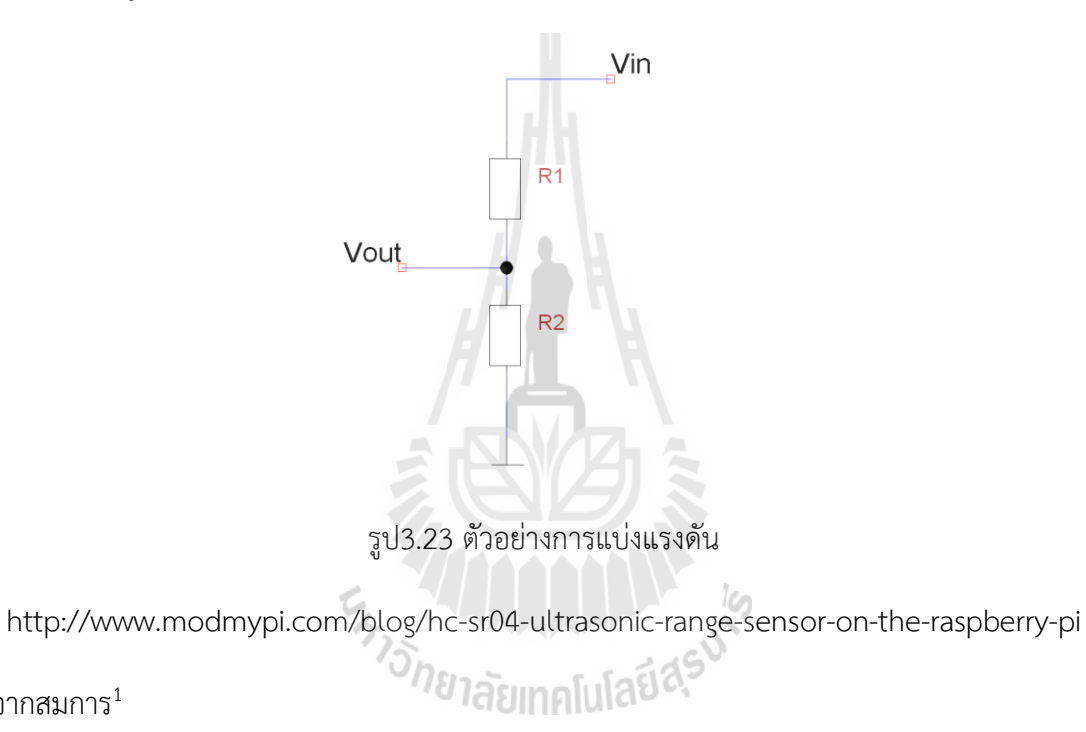

$$
V_{out} = \frac{R_2}{R_1 + R_2} V_{in}
$$

$$
\frac{V_{out}}{V_{in}} = \frac{R_2}{R_1 + R_2}
$$

 $^{\text{1}}$  การหาค่า R<sub>2</sub> แหล่งข้อมูล : http://www.modmypi.com/blog/hc-sr04-ultrasonic-range-sensor-on-the-raspberry-pi

เมื่อ input voltage = 5V, output voltage = 3.3V, R<sub>1</sub> = 1000 Ω

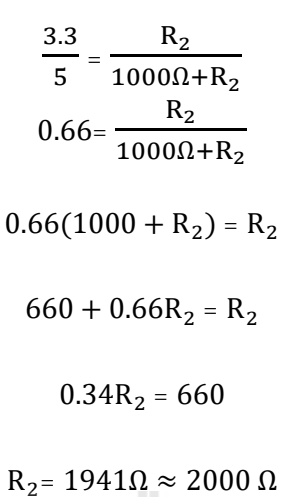

ดังนั้น เมื่อใช้ R<sub>1</sub> =1 kΩ จะได้ R<sub>2</sub> =2 kΩ เมื่อนำมาใช้กับตัวตรวจรู้จะได้ตัวอย่างวงจร ตามรูป3.22

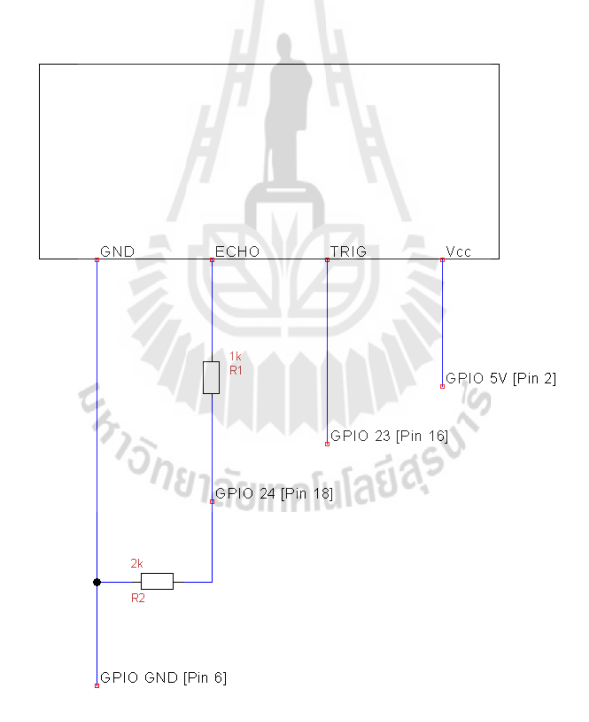

รูป3.24 ตัวอย่างวงจรแบ่งแรงดัน

http://www.modmypi.com/blog/hc-sr04-ultrasonic-range-sensor-on-the-raspberry-pi

#### **3.5 บทสรุป**

เนื้อหาในบทนี้ได้รวบรวมวิธีการ การออกแบบและติดตั้งตัวตรวจรู้ Ultrasonic การติดตั้ง ระบบปฏิบัติการ Raspbian ให้บอร์ด Raspberry pi, การเชื่อมต่อและแชร์อินเตอร์เน็ตจากคอมพิวเตอร์ ให้กับ Raspberry pi, การใช้งาน SSH ด้วยโปรแกรม PuTTY, การเขียนโปรแกรมโดยใช้บอร์ด Raspberry pi, การรันโค้ดภาษา Python, และการใช้งานตัวตรวจรู้วัดระยะ Ultrasonic HC-SR04 เพื่อ ใช้ในการออกแบบและการจำลอง

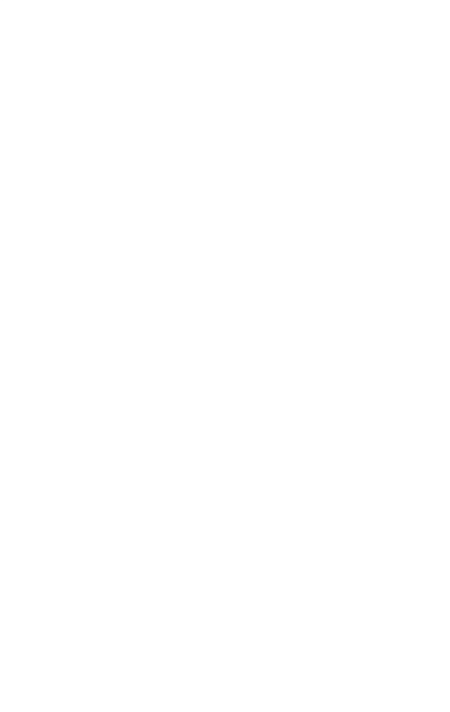

# **บทที่ 4**

# **การทดสอบชิ้นงาน**

#### **4.1 การปรับเทียบตัวตรวจรู้ Ultrasonic**

ในการวัดระยะทางด้วยตัวตรวจรู้ Ultrasonic ระยะทางที่วัดได้มีความผิดพลาดจากค่ามาตรฐาน ดังนั้นจะต้องทำการปรับเทียบ (Calibration) เพื่อให้ระยะทางที่วัดด้วยตัวตรวจรู้ Ultrasonic มีค่า ใกล้เคียงกับค่ามาตรฐานมากที่สุด

# **ตารางที่ 4.1 แสดงการวัดระยะโดยใช้ตัวตรวจรู้Ultrasonic กับระยะทางจริง**

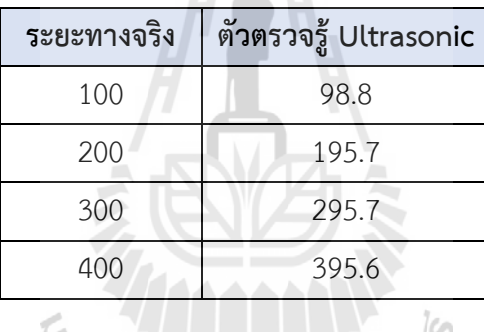

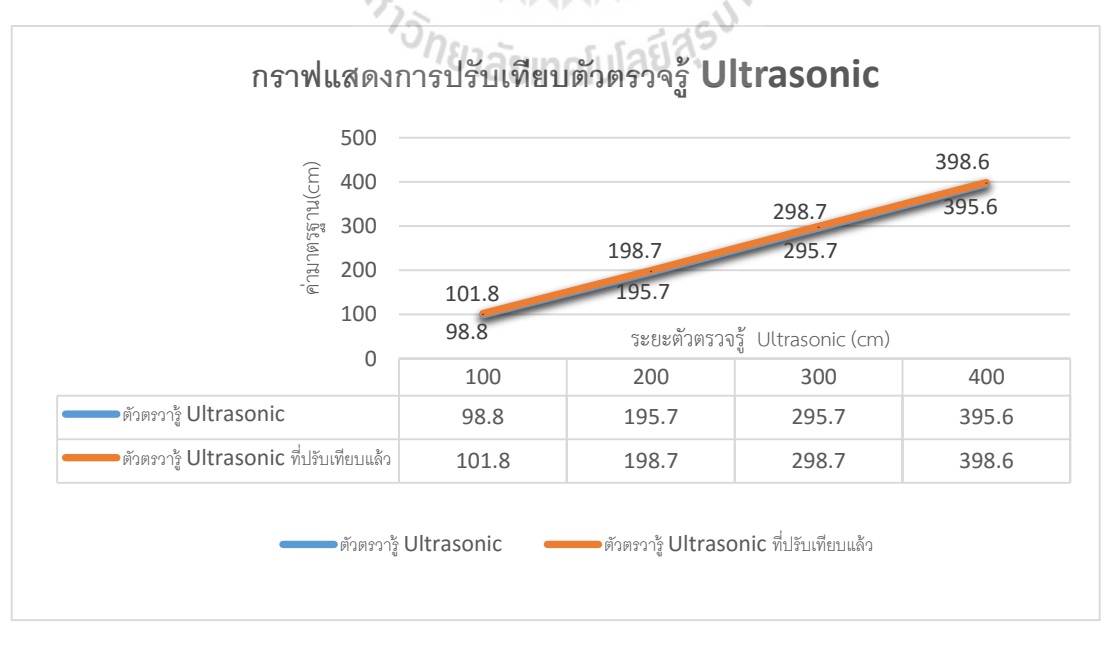

รูปที่ 4.1 กราฟแสดงการ ปรับเทียบตัวตรวจรู้Ultrasonic

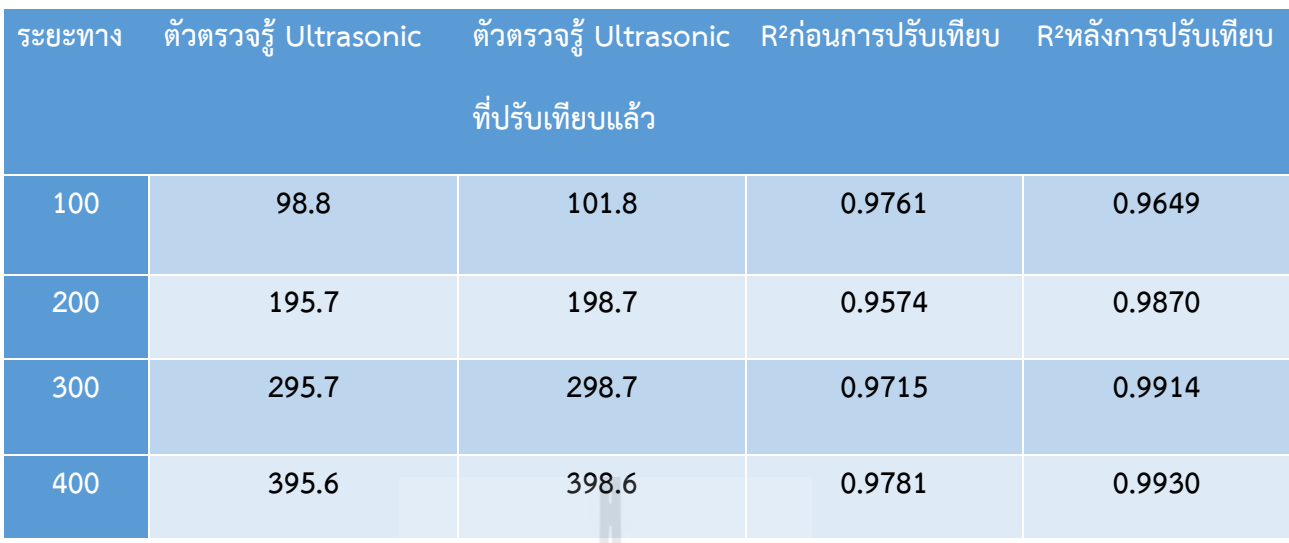

#### **ตารางที่ 4.2 แสดงค่า R <sup>2</sup>(R-Squared)**

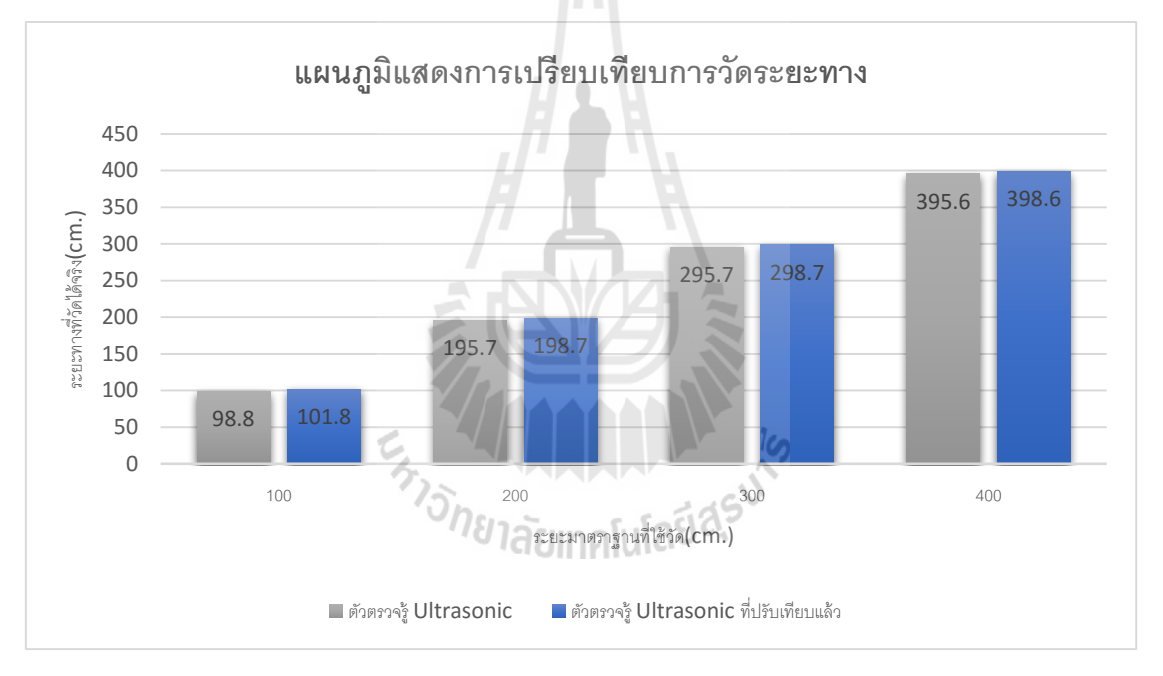

รูปที่ 4.2 แผนภูมิการเปรียบการวัดระยะทาง

## **4.2 การทดสอบชิ้นงาน**

้ คณะทำงานได้ทำการสร้างแบบจำลองทางลักผ่าน เพื่อจำลองสถานการณ์ทั้งเมื่อมีรถไฟวิ่งผ่าน แล้วระบบไฟทำการเตือน และเตือนไปยังรถไฟ กรณีมีสิ่งกีดขวางบนรางรถไฟ ในบริเวณทางลักผ่าน

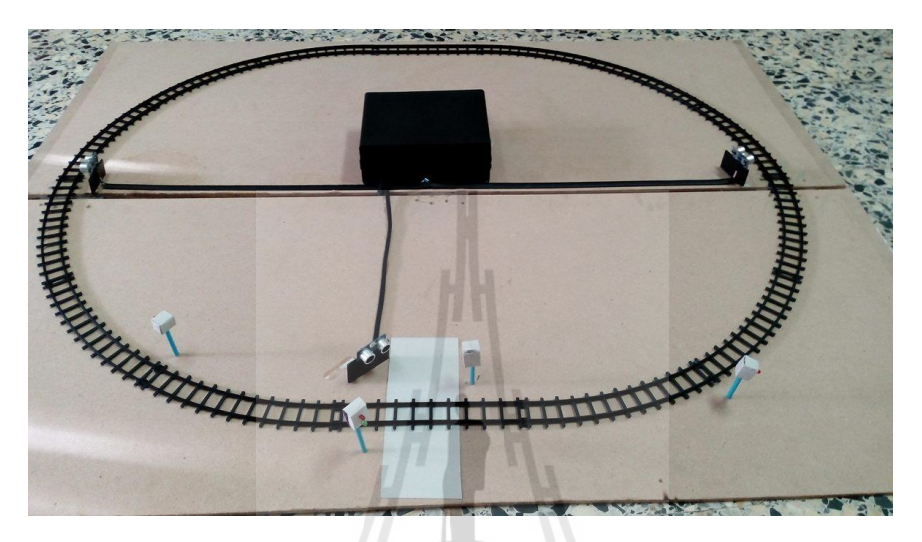

รูปที่ 4.3 แบบจำลองทางข้ามรถไฟ

กรณีมีรถไฟวิ่งผ่านตัวตรวจรู้Ultrasonic ตัวที่ 1 ระยะทางที่วัดได้จากตัวตรวจรู้ตัวที่ 1 จะมีค่า น้อยกว่า 10 เซนติเมตร จากคำสั่ง ถ้าตรวจรู้ Ultrasonic ตัวที่ 1 วัดระยะทางได้น้อยกว่า 10 เซนติเมตร ไฟแจ้งเตือนสีแดงจะติด ทำให้รถยนต์ที่สัญจรข้ามทางลักผ่านรู้ได้ว่ารถไฟกำลังมา และสามารถหยุดรถ ก่อนถึงทางข้ามรถไฟได้ ใวลัยเทคโนโ

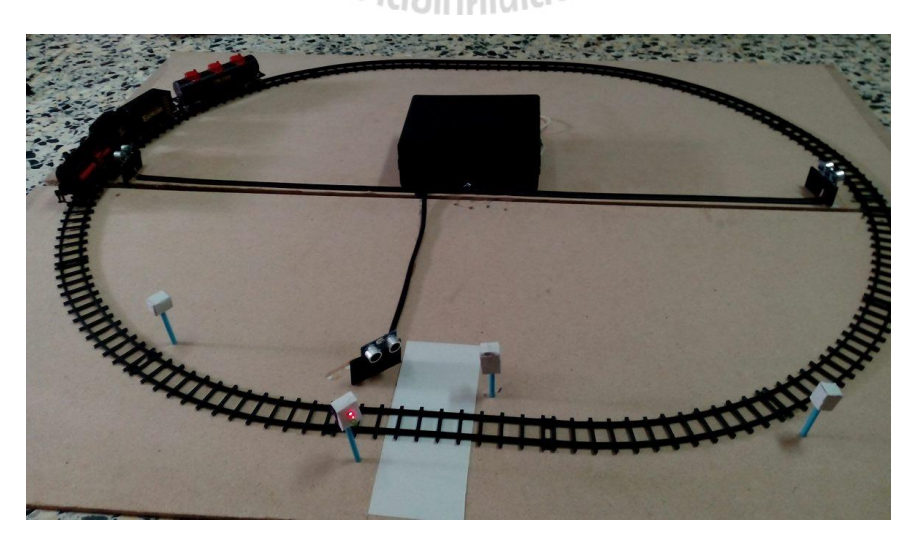

รูปที่ 4.4 รถไฟวิ่งผ่านตัวตรวจรู้Ultrasonic ตัวที่ 1

กรณีมีรถไฟวิ่งผ่านตัวตรวจรู้Ultrasonic ตัวที่ 2 ระยะทางที่วัดได้จากตัวตรวจรู้ตัวที่ 2 จะมีค่า น้อยกว่า 10 เซนติเมตร จากคำสั่ง ถ้าตรวจรู้ Ultrasonic ตัวที่ 2 วัดระยะทางได้น้อยกว่า 10 เซนติเมตร ไฟแจ้งเตือนสีเขียวจะติด ท าให้รถยนต์ที่สัญจรข้ามทางลักผ่านรู้ได้ว่าไม่มีรถไฟมา และสามารถข้ามทาง ข้ามรถไฟได้

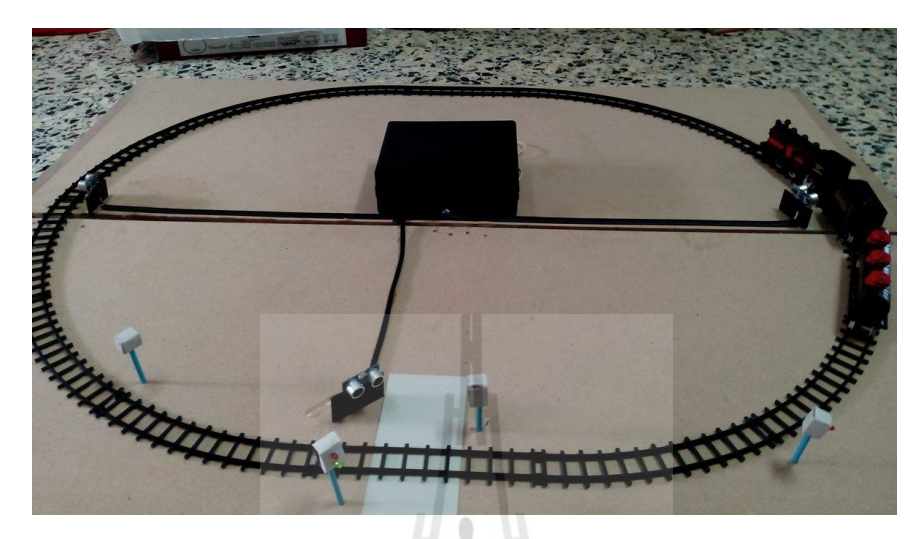

รูปที่ 4.5 รถไฟวิ่งผ่านตัวตรวจรู้Ultrasonic ตัวที่ 2

กรณีที่มีรถค้างอยู่บนทางลักผ่าน ระยะทางที่วัดได้จากตัวตรวจรู้ตัวที่ 3 จะมีค่าน้อยกว่า 10 เซนติเมตร จากคำสั่ง ถ้าตรวจรู้ Ultrasonic ตัวที่ 3 วัดระยะทางได้น้อยกว่า 10 เซนติเมตร ตัวแปร count จะเพิ่มค่าขึ้นไปเรื่อยๆ เมื่อตัวแปร count มีค่าเท่ากับ 5 แสดงว่า มีสิ่งกีดขวางอยู่บนรางรถไฟ ไฟ แจ้งเตือนรถไฟก็จะติด ท าให้รถไฟที่วิ่งมารู้ว่ามีสิ่งกีดขวางทางรถไฟอยู่ ให้รถไฟชะลอความเร็ว และระวัง เพื่อไม่ให้เกิดอุบัติเหตุ

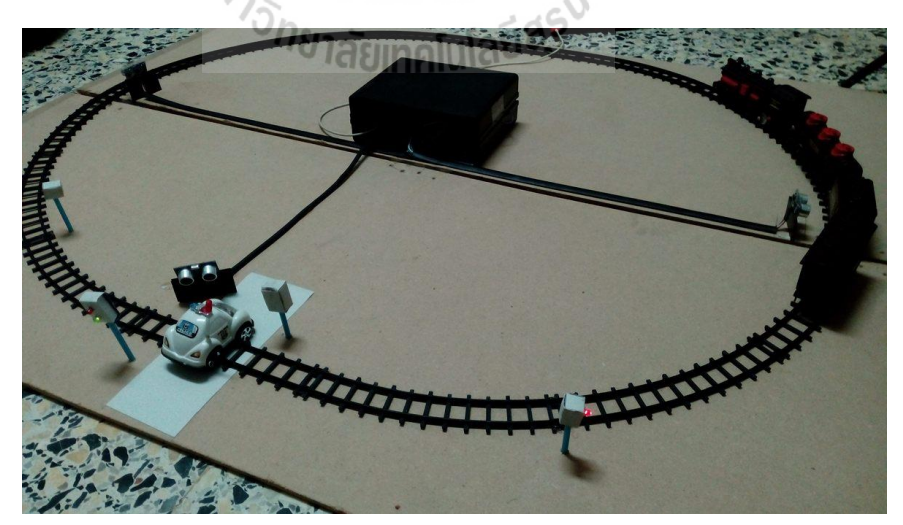

รูปที่ 4.6 มีรถค้างอยู่บนทางลักผ่าน

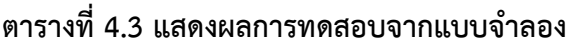

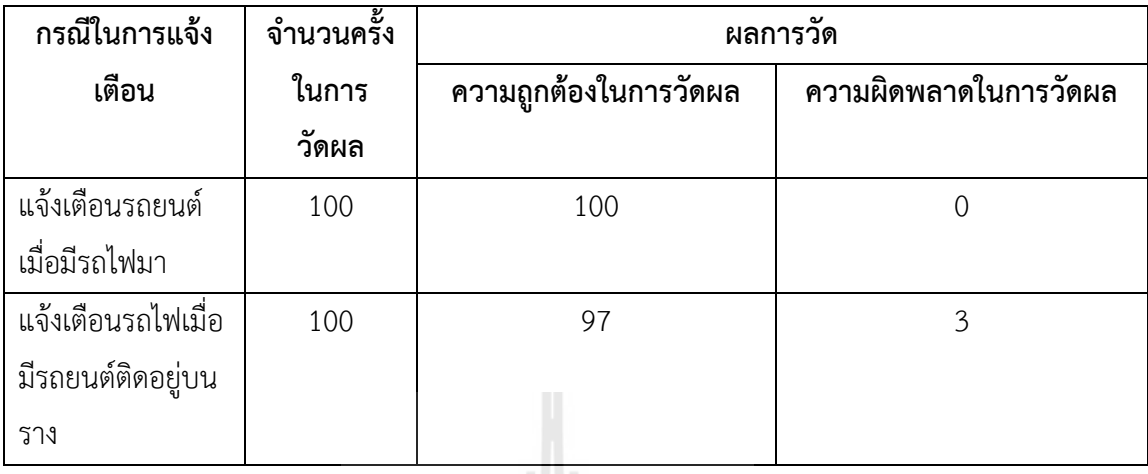

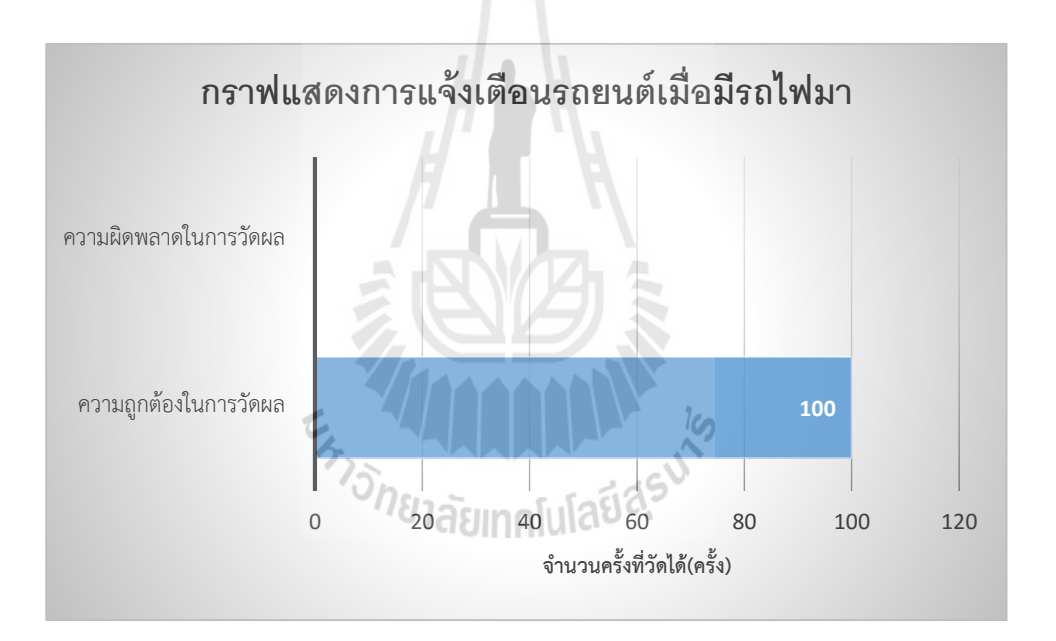

รูปที่ 4.7 กราฟแสดงการแจ้งเตือนรถยนต์เมื่อมีรถไฟมา

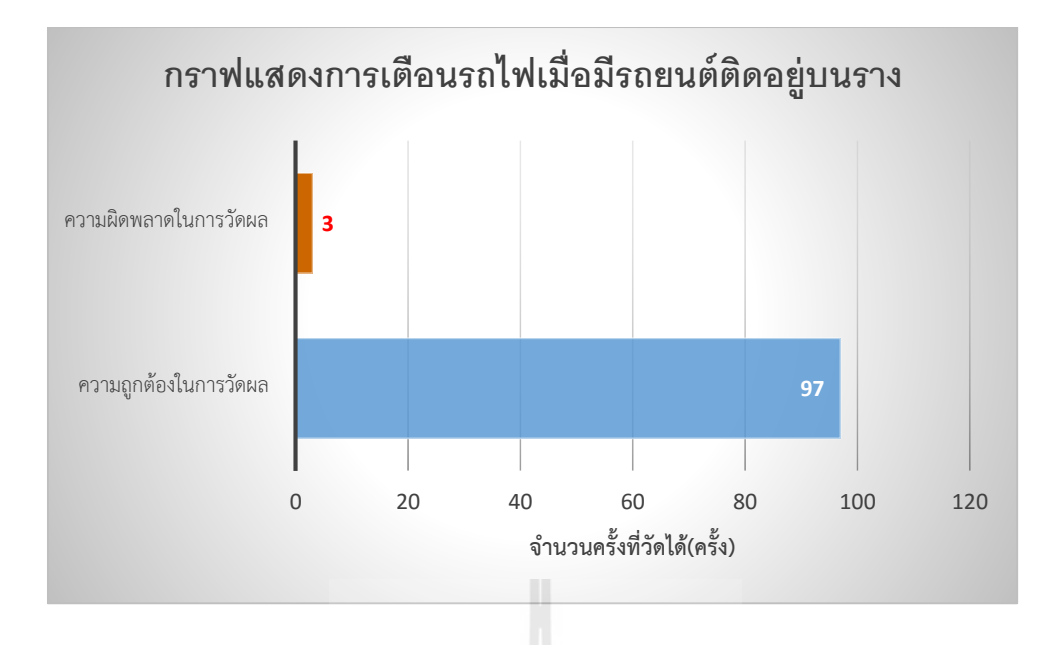

รูปที่ 4.8 กราฟแสดงการแจ้งเตือนรถไฟเมื่อมีรถยนต์ค้างอยู่บนราง

#### **4.3 บทสรุป**

จากการปรับเทียบ(Calibration) ตัวตรวจรู้ Ultrasonic พบว่า ค่าที่วัดได้จะมีค่าใกล้เคียงกับค่า ้มาตราฐานมากกว่าก่อนการปรับเทียบ ทำให้การตรวจจับรถไฟและรถยนต์มีความแม่นยำมากขึ้น ส่งผลให้ ระบบการแจ้งเตือนมีความน่าเชื่อถือ

ในการทดสอบชิ้นงาน จะต้องทำการทดสอบจำนวนหลายครั้ง เพื่อแสดงให้เห็นว่าระบบแจ้งเตือน นี้สามารถทำงานได้จริง และสามารถตรวจสอบความผิดพลาดของระบบแจ้งนี้ได้

จากการทดสอบชิ้นงานบนแบบจำลองทางลักผ่าน จะเห็นได้ว่าอุปกรณ์ทำงานได้ตามจุดประสงค์ ้ ที่วางไว้ พร้อมทั้งแจ้งเตือนว่ากำลังมีรถไฟมา และแจ้งเตือนกรณีที่มีรถค้างอยู่บนรางรถไฟ ทำให้สามารถ เพิ่มความปลอดภัยบริเวณทางลักผ่านได้

# **บทที่5 บทสรุปของโครงงาน**

#### **5.1 ปัญหาและการแก้ไข**

1. ตัวตรวจรู้ Ultrasonic ที่อยู่ใกล้กัน จะส่งคลื่นมารบกวนกัน ทำให้การวัดระยะทางผิดพลาด การแก้ไข ติดตั้งตัวตรวจรู้ Ultrasonic ให้ทิศทางของลำคลื่นไม่เกิดซ้อนทับกัน

#### **5.2 ข้อเสนอแนะ**

ในการติดตั้งตัวตรวจรู้ Ultrasonic จะเกิดการรบกวนกันของคลื่น จึงควรคำนวณระยะในการ ติดตั้ง และศึกษามุมในการสะท้อนของคลื่น เพื่อลดปัญหาที่อาจจะเกิดขึ้น

### **5.3 แนวทางในการพัฒนาต่อไป**

โครงงานชิ้นนี้เป็นตัวต้นแบบระบบเตือนภัยทางลักผ่านโดยใช้บอร์ด Raspberry pi และตัวตรวจ รู้ Ultrasonic เพียง 3 ตัว โดย 2 ตัวใช้เพื่อตรวจจับการมาของรถไฟเพื่อไปแจ้งเตือนเตือนผู้สัญจรบริเวณ ทางลักผ่าน และอีก 1 ตัวใช้ตรวจจับรถยนต์ที่ค้างอยู่บนทางข้ามรถไฟเพื่อเตือนรถไฟ เมื่อมีรถหรือสิ่งกีด ขวางติดอยู่บนรางรถไฟ ทั้งนี้สามารถพัฒนาโดยการแจ้งเตือนบนเซิร์ฟเวอร์ไปยังหน่วยงานที่เกี่ยวข้องใน บริเวณใกล้เคียงทางลักผ่านนั้น ในกรณีที่มีรถยนต์ค้างอยู่บนรางรถไฟหรือกรณีเกิดอุบัติเหตุ เพื่อเป็นการ ต่อยอดผลงานต่อไป

#### **5.4 บทสรุป**

เนื้อหาในบทนี้เป็นการกล่าวถึงบทสรุปของโครงงานระบบแจ้งเตือนทางข้ามรถไฟ โดยใช้บอร์ด Raspberry Pi และตัวตัวตรวจรู้ Ultrasonic จะประกอบไปด้วยปัญหาที่พบในขณะดำเนินงาน วิธีการ แก้ไข ข้อเสนอแนะและวิธีพัฒนาโครงงานต่อไป

โครงงานระบบแจ้งเตือนทางข้ามรถไฟ โดยใช้บอร์ด Raspberry Pi และตัวตรวจรู้Ultrasonic มี ส่วนประกอบดังนี้

- 1. บอร์ดคอมพิวเตอร์ขนาดเล็ก Raspberry Pi ทำหน้าที่เป็น Controller
- 2. ตัวตรวจรู้ Ultrasonic ทำหน้าที่เป็นตัวตรวจจับวัตถุ
- .3. แบบจำลองสถานที่ทางข้ามรถไฟ

สรุปผลของโครงงาน จากที่บอร์ด Raspberry Pi สามารถตรวจสอบการมาของรถไฟ และการค้าง ของรถยนต์อยู่บนรางรถไฟได้ ทำให้เพิ่มความปลอดภัยในการสัญจรข้ามบริเวณทางลักผ่าน และป้องกัน การเกิดอุบัติเหตุการชนกันของรถไฟกับรถยนต์ที่ค้างอยู่บนรางรถไฟได้

โครงงานเรื่องนี้ คณะผู้จัดทำมิได้ส่งเสริมให้สัญจรข้ามบริเวณทางลักผ่าน แต่จัดทำขึ้นเพื่อ **เพิ่มความปลอดภัยในการสัญจรข้ามบริเวณทางลักผ่านเท่านั้น**

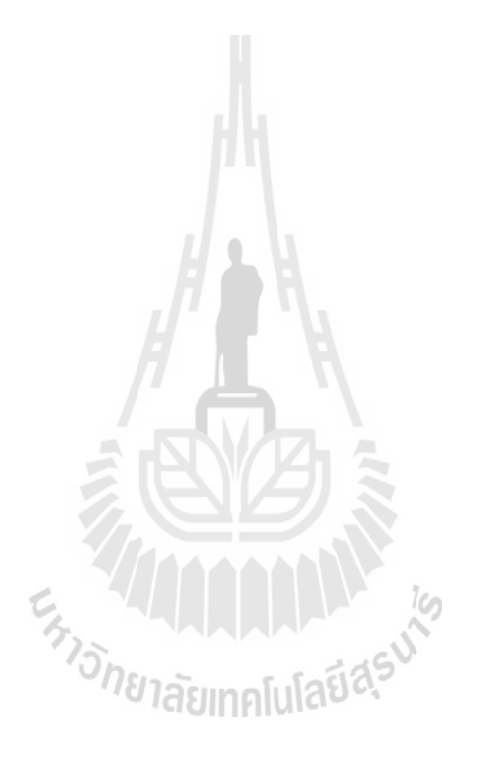

#### **บรรณานุกรม**

วิกิพิเดีย. 2016. รถไฟ. (ออนไลน์). แหล่งที่มา: [https://th.wikipedia.org/wiki/](https://th.wikipedia.org/wiki/รถไฟ)รถไฟ. 6 มิถุนายน 2559 วิกิพิเดีย. 2016. ขนาดความกว้างรางรถไฟ. (ออนไลน์). แหล่งที่มา: [https://th.wikipedia.org/wiki/](https://th.wikipedia.org/wiki/ขนาดความกว้างรางรถไฟ)ขนาด [ความกว้างรางรถไฟ](https://th.wikipedia.org/wiki/ขนาดความกว้างรางรถไฟ). 6 มิถุนายน 2559

วิกิพิเดีย. 2016. รถไฟความเร็วสูง. (ออนไลน์). แหล่งที่มา: [https://th.wikipedia.org/wiki](https://th.wikipedia.org/wiki/รถไฟความเร็วสูง)/รถไฟความเร็วสูง. 6 มิถุนายน 2559

ศูนย์กลางข้อมูลข่าวสารความปลอดภัยทางถนน. 2016. ทางลักผ่าน. (ออนไลน์). แหล่งที่มา: [http://www.accident.or.th/datacenter/index.php/2015-10-13-04-59-28/88-2015-10-16-03-27-](http://www.accident.or.th/datacenter/index.php/2015-10-13-04-59-28/88-2015-10-16-03-27-42.6%20มิถุนายน%202559) 42.6 [มิถุนายน](http://www.accident.or.th/datacenter/index.php/2015-10-13-04-59-28/88-2015-10-16-03-27-42.6%20มิถุนายน%202559) 2559

ศูนย์กลางข้อมูลข่าวสารความปลอดภัยทางถนน. 2016. กฎหมายที่เกี่ยวข้อง. (ออนไลน์). แหล่งที่มา: [http://www.accident.or.th/datacenter/index.php/2015-10-13-04-59-28/88-2015-10-16-03-27-](http://www.accident.or.th/datacenter/index.php/2015-10-13-04-59-28/88-2015-10-16-03-27-42.6%20มิถุนายน%202559) 42.6 [มิถุนายน](http://www.accident.or.th/datacenter/index.php/2015-10-13-04-59-28/88-2015-10-16-03-27-42.6%20มิถุนายน%202559) 2559

วิกิพิเดีย. 2016. ภาษาไพทอน. (ออนไลน์). แหล่งที่มา: https://th.wikipedia.org/wiki/ภาษาไพทอน.

6 มิถุนายน 2559

Ultrasonic Sensor Module (HC-SR04). Retrieved June7,2016, from arduitronics Web site: http://www.arduitronics.com/product/20/ultrasonic-sensor-module-hc-sr04

# **ภาคผนวก**

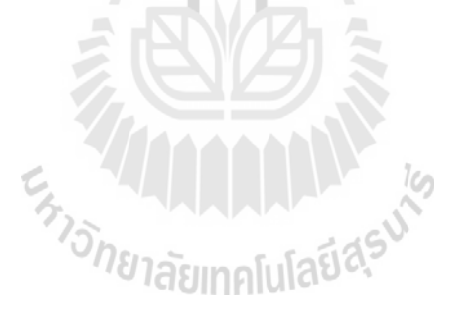

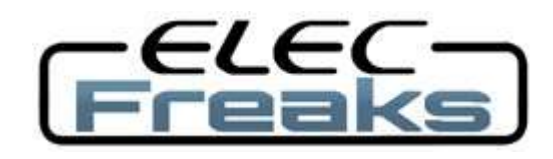

Tech Support: services@elecfreaks.com

# **Ultrasonic Ranging Module HC - SR04**

## **Product features:**

Ultrasonic ranging module HC - SR04 provides 2cm - 400cm non-contact measurement function, the ranging accuracy can reach to 3mm. The modules includes ultrasonic transmitters, receiver and control circuit. The basic principle of work:

- (1) Using IO trigger for at least 10us high level signal,
- (2) The Module automatically sends eight 40 kHz and detect whether there is a pulse signal back.
- (3) IF the signal back, through high level , time of high output IO duration is the time from sending ultrasonic to returning.

Test distance = (high level time×velocity of sound  $(340M/S)/2$ ,

#### **Wire connecting direct as following:**

5V Supply Trigger Pulse Input Echo Pulse Output 0V Ground

#### **Electric Parameter**

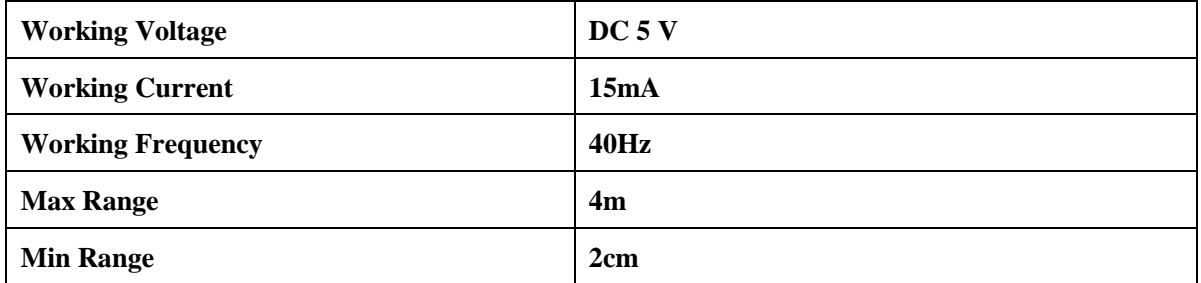

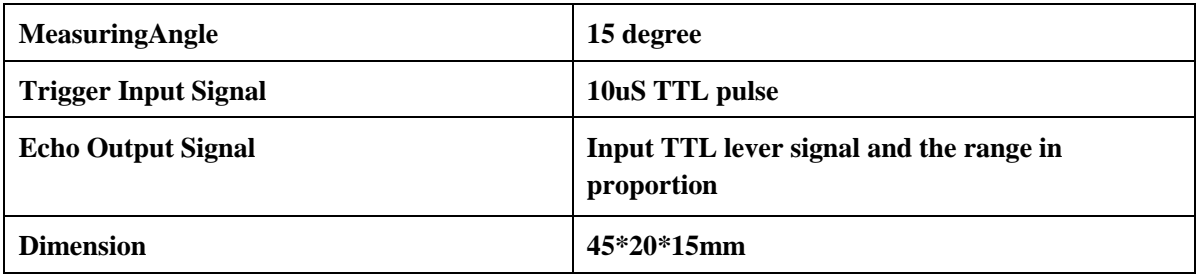

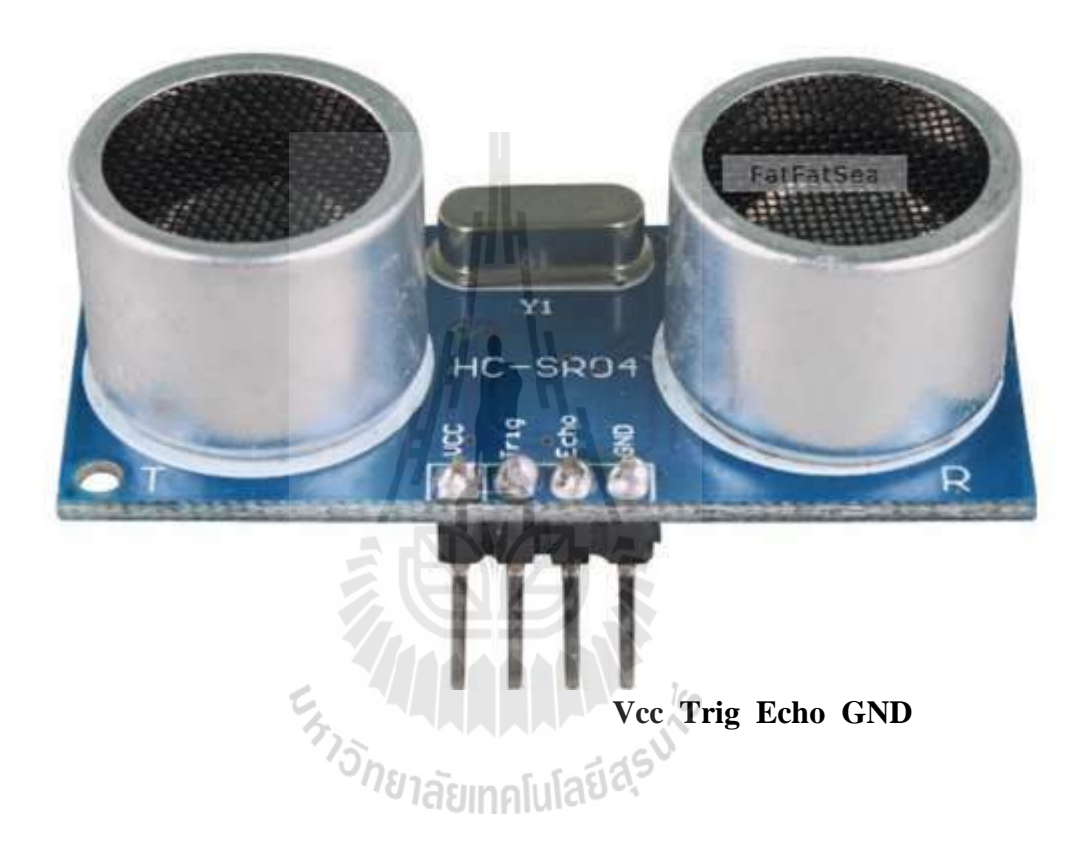

#### **Timing diagram**

The Timing diagram is shown below. You only need to supply a short 10uS pulse to the trigger input to start the ranging, and then the module will send out an 8 cycle burst of ultrasound at 40 kHz and raise its echo. The Echo is a distance object that is pulse width and the range in proportion .You can calculate the range through the time interval between sending trigger signal and receiving echo signal. Formula:  $uS / 58$  = centimeters or  $uS / 148$  =inch; or: the range = high level time \* velocity  $(340M/S) / 2$ ; we suggest to use over 60ms measurement cycle, in order to prevent trigger signal to the echo signal.

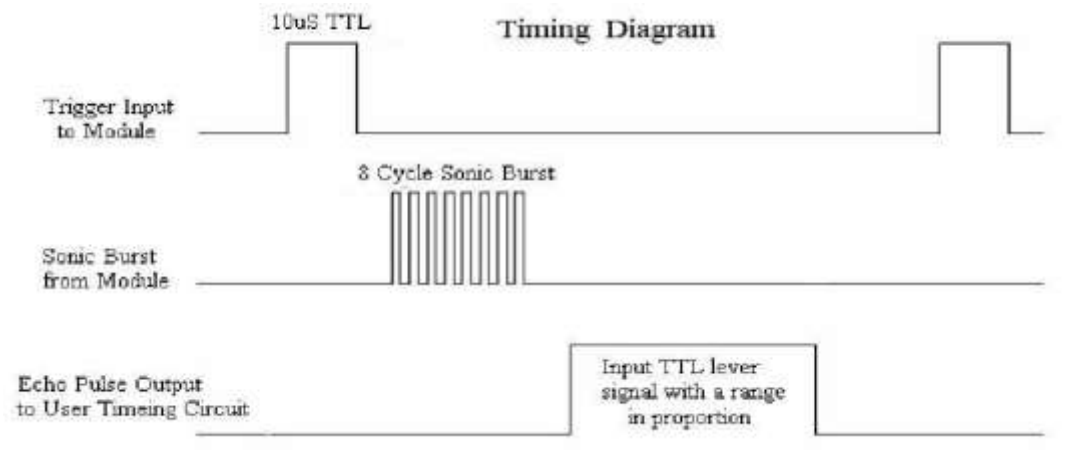

#### **Attention:**

 $\Box$  The module is not suggested to connect directly to electric, if connected electric, the GND terminal should be connected the module first, otherwise, it will affect the normal work of the module.

 $\Box$  When tested objects, the range of area is not less than 0.5 square meters and the plane requests as smooth as possible, otherwise ,it will affect the results of measuring.

#### **www.Elecfreaks.com**

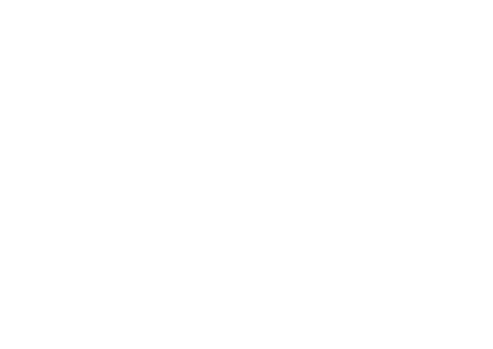

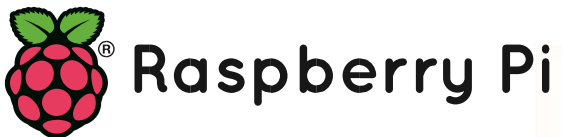

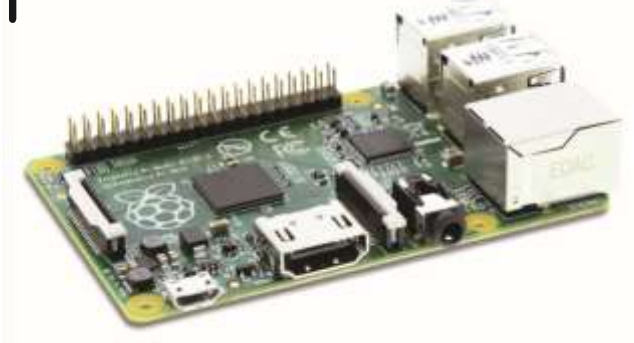

#### **MODEL B+**

**Product Name Raspberry Pi Model B+** 

**Product Description** The Raspberry Pi Model B+ incorporates a number of enhancements and new features. Improved power consumption, increased connectivity and greater IO are among the improvements to this

powerful, small and lightweight ARM based computer.

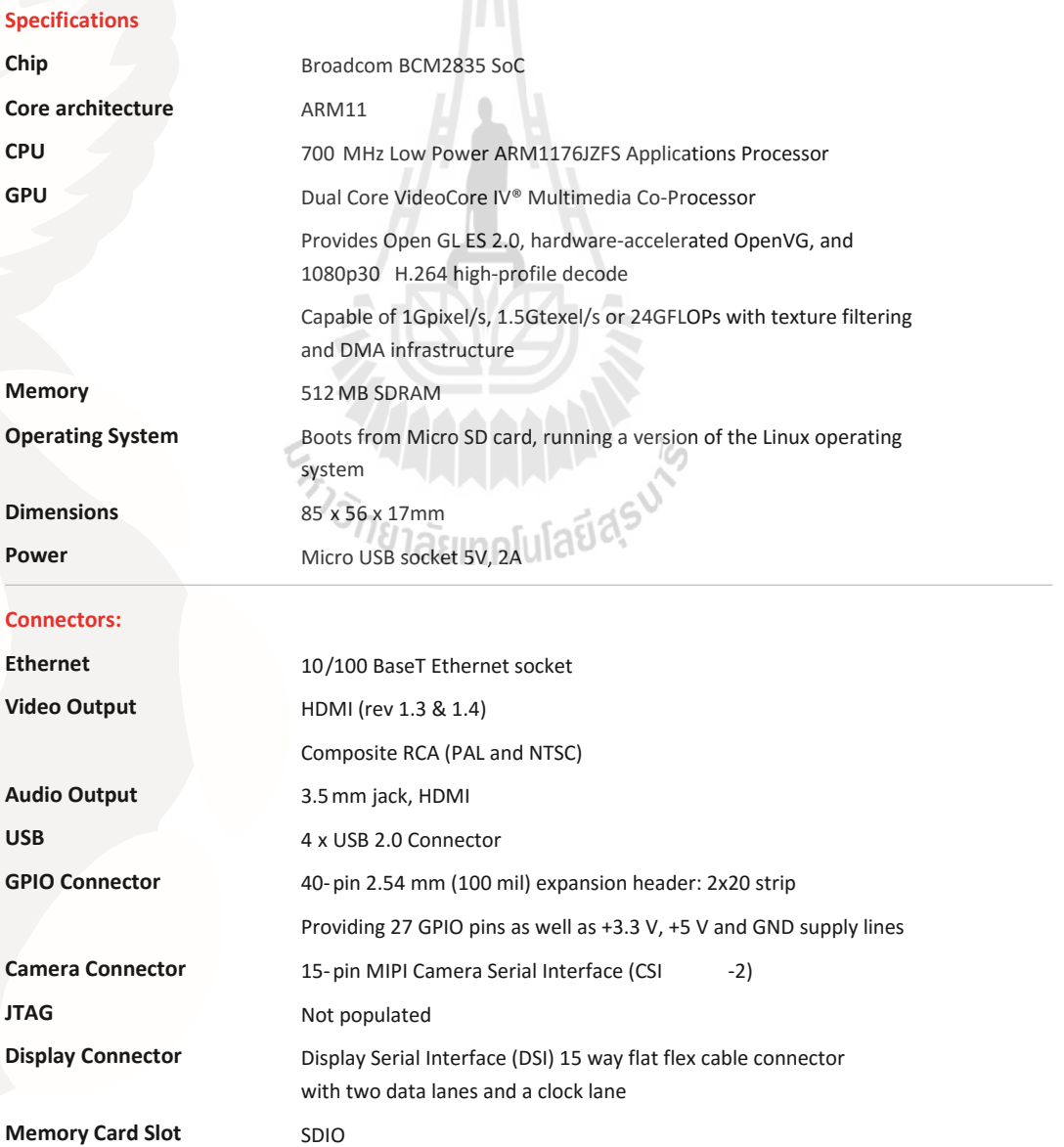

#### **ประวัติผู้เขียน**

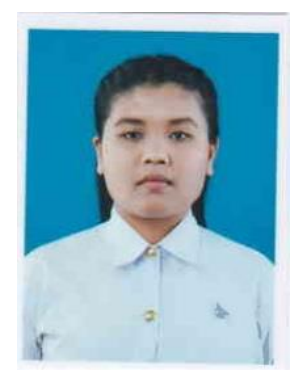

นางสาววิไลลักษณ์ กุลรัตน์ เกิดเมื่อวันที่ 29 เมษายน พ.ศ. 2535 ภูมิลำเนาอยู่ที่ ตำบลลำดวน อำเภอลำดวน จังหวัดสุรินทร์ สำเร็จ การศึกษาระดับมัธยมปลายจากโรงเรียนสุรพินท์พิทยา อำเภอลำดวน จังหวัดสุรินทร์ เมื่อปี พ.ศ. 2554 ปัจจุบันเป็นนักศึกษาชั้นปีที่ 4 สาขาวิชาวิศวกรรมโทรคมนาคม สำนักวิชาวิศวกรรมศาสตร์ มหาวิทยาลัยเทคโนโลยีสุรนารี

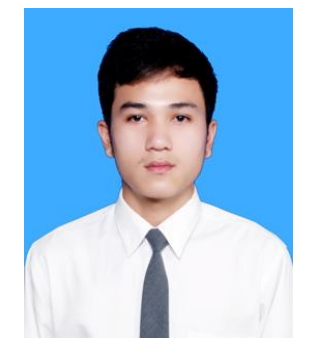

นายจักรพงศ์ กาสี เกิดเมื่อวันที่ 8 พฤศจิกายน พ.ศ. 2536 ภูมิลำเนาอยู่ที่ ้ตำบลม่วงหวาน อำเภอน้ำพอง จังหวัดขอนแก่น สำเร็จการศึกษาระดับ มัธยมปลายจากโรงเรียนขอนแก่นวิทยายน 3 อำเภอเมือง จังหวัดขอนแก่น เมื่อปี พ.ศ. 2554 ปัจจุบันเป็นนักศึกษาชั้นปีที่ 4 สาขาวิชาวิศวกรรม โทรคมนาคม สำนักวิชาวิศวกรรมศาสตร์ มหาวิทยาลัยเทคโนโลยีสุรนารี ่<sup>ก</sup>ยาลัยเทคโนโลยี<sup>?</sup>

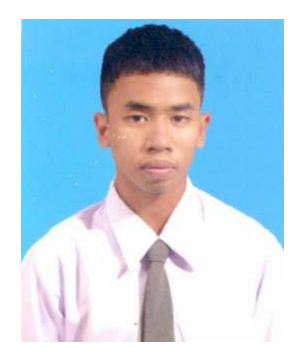

้นายสุรสิทธิ์ ทุมวรรณ์ เกิดเมื่อวันที่ 6 กุมภาพันธ์ พ.ศ. 2536 ภูมิลำเนาอยู่ ที่ ตำบลสร้างก่อ อำเภอกุดจับ จังหวัดอุดรธานี สำเร็จการศึกษาระดับ มัธยมปลายจากโรงเรียนอุดรพิชัยรักษ์พิทยา อำเภอเมืองจังหวัดอุดรธานี เมื่อปี พ.ศ. 2554 ปัจจุบันเป็นนักศึกษาชั้นปีที่ 4 สาขาวิชาวิศวกรรม โทรคมนาคม ส านักวิชาวิศวกรรมศาสตร์ มหาวิทยาลัยเทคโนโลยีสุรนารี